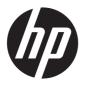

# Maintenance and Service Guide

#### **SUMMARY**

This guide provides maintenance information about such topics as spare parts, removal and replacement of parts, security, and backing up.

#### **Legal information**

© Copyright 2023 HP Development Company, L.P.

AMD, Freesync, Radeon, and Ryzen are trademarks of Advanced Micro Devices, Inc. Bluetooth is a trademark owned by its proprietor and used by HP Inc. under license. The terms HDMI, HDMI High-Definition Multimedia Interface, and the HDMI Logo are trademarks or registered trademarks of HDMI Licensing Administrator, Inc. Intel is a trademark of Intel Corporation or its subsidiaries in the U.S. and/or other countries. MediaTek is a trademark of MediaTek Inc. Microsoft and Windows are either registered trademarks or trademarks of Microsoft Corporation in the United States and/or other countries. NVIDIA. GeForce RTX, and RTX are trademarks and/or registered trademarks of NVIDIA Corporation in the U.S. and other countries. NVMe is a registered trademark of NVM Express. PCle is a US registered trademark and/or service mark of PCI-SIG. Realtek™ is a trademark of Realtek Semiconductor Corporation. USB Type-C and USB-C are registered trademarks of USB Implementers Forum. DisplayPort™ and the DisplayPort™ logo are trademarks owned by the Video Electronics Standards Association (VESA®) in the United States and other countries. Miracast and Wi-Fi are registered trademarks of Wi-Fi Alliance.

The information contained herein is subject to change without notice. The only warranties for HP products and services are set forth in the express warranty statements accompanying such products and services. Nothing herein should be construed as constituting an additional warranty. HP shall not be liable for technical or editorial errors or omissions contained herein.

First Edition: May 2023

Document Part Number: N56372-001

#### Product notice

SmodeFAQ.

This guide describes features that are common to most models. Some features may not be available on your computer.

Not all features are available in all editions or versions of Windows. Systems may require upgraded and/or separately purchased hardware, drivers, software or BIOS update to take full advantage of Windows functionality. Windows is automatically updated, which is always enabled. High-speed internet and Microsoft account required. ISP fees may apply and additional requirements may apply over time for updates. See http://www.windows.com If your product ships with Windows in S Mode: Windows in S Mode works exclusively with apps from the Microsoft Store within Windows. Certain default settings, features, and apps cannot be changed. Some accessories and apps that are compatible with Windows may not work (including some antivirus, PDF writers, driver utilities, and accessibility apps), and performance may vary, even if you switch out of S Mode. If you switch to Windows, you cannot switch back to S Mode, Learn more at Windows.com/

To access the latest user guides, go to <a href="http://www.hp.com/support">http://www.hp.com/support</a>, and follow the instructions to find your product. Then select **Manuals**.

#### Software terms

By installing, copying, downloading, or otherwise using any software product preinstalled on this computer, you agree to be bound by the terms of the HP End User License Agreement (EULA). If you do not accept these license terms, your sole remedy is to return the entire unused product (hardware and software) within 14 days for a full refund subject to the refund policy of your seller.

For any further information or to request a full refund of the price of the computer, please contact your seller.

## Safety warning notice

Reduce the possibility of heat-related injuries or of overheating the computer by following the practices described.

To reduce the possibility of heat-related injuries or of overheating the computer, do not place the computer directly on your lap or obstruct the computer air vents. Use the computer only on a hard, flat surface. Do not allow another hard surface, such as an adjoining optional printer, or a soft surface, such as pillows or rugs or clothing, to block airflow. Also, do not allow the AC adapter to come into contact with the skin or a soft surface, such as pillows or rugs or clothing, during operation. The computer and the AC adapter comply with the user-accessible surface temperature limits defined by applicable safety standards.

#### Important notice about Customer Self-Repair parts

Your computer includes Customer Self-Repair parts and parts that should be accessed only by an authorized service provider.

IMPORTANT: See "Removal and replacement procedures for Customer Self-Repair parts" for details.

Accessing parts described in "Removal and replacement procedures for authorized service provider parts" can damage the computer or void your warranty.

# **Table of contents**

| roduct description                                                                   |    |
|--------------------------------------------------------------------------------------|----|
| 2 Getting to know your computer                                                      |    |
| Right side                                                                           |    |
| Left side                                                                            | 6  |
| Display                                                                              |    |
| Low blue light mode (select products only)                                           |    |
| Wake-on-voice (select products only)                                                 | 8  |
| Keyboard area                                                                        | g  |
| Touchpad settings and components                                                     |    |
| Touchpad settings                                                                    |    |
| Adjusting touchpad settings                                                          |    |
| Turning on the touchpad                                                              |    |
| Touchpad components<br>Lights                                                        |    |
| Special keys                                                                         |    |
| HP OMEN Gaming Hub                                                                   |    |
| Rear                                                                                 | 14 |
| Bottom                                                                               |    |
| Labels                                                                               | 16 |
| 3 Illustrated parts catalog                                                          | 19 |
| Computer major components                                                            | 19 |
| Display assembly subcomponents                                                       | 22 |
| Miscellaneous parts                                                                  | 24 |
| 4 Removal and replacement procedures preliminary requirements                        | 26 |
| Tools required                                                                       | 26 |
| Service considerations                                                               | 26 |
| Plastic parts                                                                        |    |
| Cables and connectors                                                                |    |
| Drive handling                                                                       |    |
| Electrostatic discharge information                                                  |    |
| Generating static electricity  Preventing electrostatic damage to equipment          |    |
| Preventing electrostatic damage to equipmentPersonal grounding methods and equipment |    |
| Grounding the work area                                                              |    |
| Recommended materials and equipment                                                  |    |
| Cleaning your computer                                                               | 30 |
| Enabling HP Easy Clean (select products only)                                        |    |

| Removing dirt and debris from your computer                                             | 30 |
|-----------------------------------------------------------------------------------------|----|
| Cleaning your computer with a disinfectant                                              | 31 |
| Caring for wood veneer (select products only)                                           | 32 |
| Packaging and transporting guidelines                                                   | 32 |
| Accessing support information                                                           | 33 |
| 5 Removal and replacement procedures for Customer Self-Repair parts                     | 35 |
| Component replacement procedures                                                        | 35 |
| Preparation for disassembly                                                             |    |
| Solid-state drive                                                                       |    |
| Memory modules                                                                          |    |
| 6 Removal and replacement procedures for authorized service provider parts              | 39 |
| Component replacement procedures                                                        | 39 |
| Preparation for disassembly                                                             |    |
| Bottom cover                                                                            | 39 |
| Battery                                                                                 | 41 |
| WLAN module, limited-feature models                                                     | 42 |
| WLAN module, full-feature models                                                        | 44 |
| Speakers                                                                                | 45 |
| Fans, limited-feature models                                                            | 46 |
| USB board, full-feature models                                                          | 47 |
| Heat sink assembly                                                                      |    |
| USB board, limited-feature models                                                       | 50 |
| System board with heat sink                                                             | 50 |
| IR board                                                                                | 56 |
| Audio board, full-feature models                                                        | 57 |
| Audio board, limited-feature models                                                     | 58 |
| Touchpad                                                                                | 59 |
| Fans, full-feature models                                                               | 61 |
| Power connector, limited-feature models                                                 | 62 |
| Display assembly                                                                        | 63 |
| Top cover with keyboard                                                                 | 71 |
| 7 Using Setup Utility (BIOS)                                                            | 73 |
| Starting Setup Utility (BIOS)                                                           | 73 |
| Updating Setup Utility (BIOS)                                                           | 73 |
| Determining the BIOS version                                                            |    |
| Preparing for a BIOS update                                                             |    |
| Downloading a BIOS update                                                               | 74 |
| Installing a BIOS update                                                                |    |
| 8 Using HP PC Hardware Diagnostics                                                      | 76 |
| Using HP PC Hardware Diagnostics Windows (select products only)                         | 76 |
| Using an HP PC Hardware Diagnostics Windows hardware failure ID codeID code             |    |
| Accessing HP PC Hardware Diagnostics Windows                                            |    |
| Accessing HP PC Hardware Diagnostics Windows from HP Support Assistant                  |    |
| Accessing HP PC Hardware Diganostics Windows from the Start menu (select products only) |    |

| Downloading HP PC Hardware Diagnostics Windows                                                     | 77 |
|----------------------------------------------------------------------------------------------------|----|
| Downloading the latest HP PC Hardware Diagnostics Windows version from HP                          |    |
| Downloading the HP PC Hardware Diagnostics Windows from the Microsoft Store                        | 77 |
| Downloading HP Hardware Diagnostics Windows by product name or number (select products             |    |
| only)                                                                                              |    |
| Installing HP PC Hardware Diagnostics Windows                                                      | /8 |
| Using HP PC Hardware Diagnostics UEFI                                                              |    |
| Using an HP PC Hardware Diagnostics UEFI hardware failure ID codeID code                           |    |
| Starting HP PC Hardware Diagnostics UEFI                                                           | 78 |
| Starting HP PC Hardware Diagnostics UEFI through HP Hotkey Support software (select products only) |    |
| Downloading HP PC Hardware Diagnostics UEFI to a USB flash drive                                   |    |
| Downloading the latest HP PC Hardware Diagnostics UEFI version                                     | 80 |
| Downloading HP PC Hardware Diagnostics UEFI by product name or number (select products only)       | 80 |
| Using Remote HP PC Hardware Diagnostics UEFI settings (select products only)                       | 80 |
| Downloading Remote HP PC Hardware Diagnostics UEFI                                                 |    |
| Downloading the latest Remote HP PC Hardware Diagnostics UEFI version                              | 80 |
| Downloading Remote HP PC Hardware Diagnostics UEFI by product name or number                       | 80 |
| Customizing Remote HP PC Hardware Diagnostics UEFI settings                                        | 81 |
| 9 Backing up, restoring, and recovering                                                            | 82 |
| Backing up information and creating recovery media                                                 | 82 |
| Using Windows tools for backing up                                                                 | 82 |
| Using the HP Cloud Recovery Download Tool to create recovery media (select products only)          | 82 |
| Restoring and recovering your system                                                               | 82 |
| Creating a system restore                                                                          | 83 |
| Restoring and recovery methods                                                                     |    |
| Recovering using HP Recovery media                                                                 |    |
| Changing the computer boot order                                                                   |    |
| Using HP Sure Recover (select products only)                                                       | 84 |
| 10 Specifications                                                                                  |    |
| Computer specifications                                                                            | 85 |
| Display specifications                                                                             | 86 |
| Solid-state drive specifications                                                                   | 86 |
| 11 Power cord set requirements                                                                     | 8  |
| Requirements for all countries                                                                     |    |
| Requirements for specific countries and regions                                                    | 88 |
| 12 Recycling                                                                                       | 90 |
| Index                                                                                              | 91 |

# 1 Product description

This table provides detailed product information.

Table 1-1 Product components and their descriptions

| Category            | egory Description                                                                                   |  |
|---------------------|----------------------------------------------------------------------------------------------------|--|
| Product Name        | OMEN by HP 16.1 inch Gaming Laptop PC                                                               |  |
|                     | Model numbers: 16-x0xxx                                                                             |  |
|                     | CTO model number: 16z-x000                                                                          |  |
| Processor           | AMD® Ryzen™ processors                                                                              |  |
|                     | AMD Ryzen 9 PRO 7940HS (4.0 GHz, up to 5.2 GHz AMD Boost Technology, 8 cores, 16 MB L3 cache, 54 W) |  |
|                     | AMD Ryzen 9 PRO 7940H (4.0 GHz, up to 5.2 GHz AMD Boost Technology, 8 cores, 16 MB L3 cache, 45 W)  |  |
|                     | AMD Ryzen 7 PRO 7840HS (3.8 GHz, up to 5.1 GHz AMD Boost Technology, 8 cores, 16 MB L3 cache, 54 W) |  |
|                     | AMD Ryzen 7 PRO 7840H (3.8 GHz, up to 5.0 GHz AMD Boost Technology, 8 cores, 16 MB L3 cache, 45 W)  |  |
|                     | AMD Ryzen 5 PRO 7640HS (3.0 GHz, up to 5.0 GHz AMD Boost Technology, 6 cores, 16 MB L3 cache, 54 W) |  |
|                     | AMD Ryzen 5 PRO 7640H (4.3 GHz, up to 5.0 GHz AMD Boost Technology, 6 cores, 16 MB L3 cache, 45 W)  |  |
| Graphics controller | Internal graphics                                                                                   |  |
|                     | AMD Radeon®                                                                                         |  |
|                     | Discrete/hybrid graphics                                                                            |  |
|                     | NVIDIA® GeForce RTX® 4070 (80 W)                                                                    |  |
|                     | NVIDIA GeForce RTX 4060 (80 W)                                                                      |  |
|                     | NVIDIA GeForce RTX 4050 (80 W)                                                                      |  |
|                     | NVIDIA GeForce RTX 3050 (60 W)                                                                      |  |
|                     | Supports HD Decode, DX12, and HDMI®                                                                 |  |
|                     | Supports MR compatible (60 Hz frame rate)                                                           |  |
|                     | Supports GPU Performance Scaling (GPS)                                                              |  |
|                     | Supports VR                                                                                         |  |
|                     | Supports Graphics Switcher                                                                          |  |
|                     | Supports FreeSync™ (internal and external)                                                          |  |
|                     | Supports MR-certified with Microsoft® logo badge (90 Hz frame rate)                                 |  |

Table 1-1 Product components and their descriptions (continued)

| Category        | Description                                                                                                    |  |  |
|-----------------|----------------------------------------------------------------------------------------------------|--|--|
| Display         | 40.9 cm (16.1 in), white light-emitting diode (WLED), antiglare, ultrawide viewing angle (UWVA)                                                         |  |  |
|                 | Quad High Definition (QHD) (2560 × 1440), 100% sRGB, embedded DisplayPort™ (eDP) 1.4 without panel self-refresh (PSR), low blue light, 300 nits, 240 Hz |  |  |
|                 | Full High Definition (FHD) (1920 × 1080), 100% sRGB, low blue light, eDP 1.4 without PSR, 300 nits, 165 Hz                                              |  |  |
|                 | FHD, 45% NTSC, eDP 1.3, 250 nits, 144 Hz                                                                                                    |  |  |
| Memory          | Two SODIMM slots, customer accessible and upgradeable, supporting up to 32 GB of RAM                                                                    |  |  |
|                 | DDR5-5600, 1.1 V, dual-channel support                                                                                                    |  |  |
|                 | Supports the following configurations:                                                                                                    |  |  |
|                 | • 32 GB (16 GB × 2)                                                                                                    |  |  |
|                 | • 16 GB (8 GB × 2)                                                                                                    |  |  |
| Primary storage | M.2 solid-state drive (PCle <sup>e</sup> -4 × 4, 2280, non-volatile memory express (NVMe <sup>e</sup> ), three-layer cell (TLC)                         |  |  |
|                 | 2 TB                                                                                                    |  |  |
|                 | 1TB                                                                                                    |  |  |
|                 | 2 × 512 GB                                                                                                    |  |  |
|                 | 512 GB                                                                                                    |  |  |
| Audio           | Audio brand: BANG and OLUFSEN                                                                                                    |  |  |
|                 | Dual speakers                                                                                                    |  |  |
|                 | Supports Far Field Cortana                                                                                                    |  |  |
|                 | Supports Alexa                                                                                                    |  |  |
|                 | Supports HP Audio Boost                                                                                                    |  |  |
|                 | Supports DTS X: Ultra                                                                                                    |  |  |
| Video           | HP True Vision FHD Camera - indicator LED, USB 2.0, HD BSI sensor, f2.0, 80° narrow field-of-view (NFOV                                                 |  |  |
|                 | 1080p by 30 frames per second (fps)                                                                                                    |  |  |
|                 | Dual-array, digital microphone with appropriate beamforming software - echo cancellation, noise suppression                                             |  |  |
| Wireless        | Wireless Local Area Network (WLAN) with dual antennas (M.2 module/PCIe)                                                                                 |  |  |
|                 | <ul> <li>MediaTek™ RZ616 Wi-Fi® 6E Bluetooth® 5.3 AlM-T WLAN</li> </ul>                                                                                 |  |  |
|                 | Realtek™ 8852CE Wi-Fi 6E Bluetooth 5.3 WLAN                                                                                                    |  |  |
|                 | Support for Miracast®                                                                                                    |  |  |
|                 | Support for Modern Standby (connected)                                                                                                    |  |  |
| RJ-45 (network) | Integrated 10/100/1000 GbE LAN                                                                                                    |  |  |

2

Table 1-1 Product components and their descriptions (continued)

| Category          | Description                                                                                |
|-------------------|--------------------------------------------------------------------------------------------|
| Ports             | Hot plug/unplug and auto detect for correct output to wide-aspect vs standard aspect video |
|                   | Audio-out (headphone)/audio-in (microphone) combo jack                                     |
|                   | RJ-45 (network) jack                                                                       |
|                   | AC smart adapter plug                                                                      |
|                   | HDMI 2.1 supporting up to 8 K @ 60 Hz with HDCP 2.2                                        |
|                   | Full-feature models:                                                                       |
|                   | USB 3.2 Gen 1 Type-A port, right side; supports HP Sleep & Charge                          |
|                   | USB 3.2 Gen 1 Type-A port, rear                                                            |
|                   | USB 3.2 Gen2 Type-C* (2), supports:                                                        |
|                   | - Display Port 1.4 out up to 4 K $\mathbin{@}$ 60 Hz and HDMI 1.4 out with adapter         |
|                   | - Power delivery (65 W/100 W input [20 V @ 5A and 20 V @ 3.25A])                           |
|                   | - Data transfer                                                                            |
|                   | - HDMI 2.1 output up to 4 K $@$ 60 Hz with HDCP 2.2 with adapter capable of HDMI 2.1       |
|                   | - HP Sleep & Charge                                                                        |
|                   | Limited-feature models:                                                                    |
|                   | USB 3.2 Gen 1 Type-A port (2), right side                                                  |
|                   | USB 3.2 Gen 1 Type-A port, left side; supports HP Sleep & Charge                           |
|                   | USB 3.2 Gen 1 Type-C®, left side, supports:                                                |
|                   | - Display Port 1.4 out up to 8 K @ 60 Hz and HDMI 1.4 out with adapter                     |
|                   | - Power delivery (65 W/100 W input [20 V @ 5A and 20 V @ 3.25A])                           |
|                   | - Data transfer                                                                            |
|                   | - HDMI 2.1 output up to 8 K @ 60 Hz with HDCP 2.2 with adapter capable of HDMI 2.1         |
|                   | - HP Sleep & Charge                                                                        |
| Sensor            | IR thermal sensor                                                                          |
| Keyboard/pointing | Keyboard                                                                                   |
| devices           | Backlit, 4-zone RGB lighting                                                               |
|                   | Backlit, 4-zone RGB lighting, numeric keypad                                               |
|                   | Backlit, 1-zone lighting                                                                   |
|                   | Backlit, 1-zone lighting, numeric keypad                                                   |
|                   | Clickpad with image sensor                                                                 |
|                   | Supports Microsoft® precision gestures                                                     |
|                   | Supports modern trackpad gestures                                                          |
|                   | Multitouch gestures enabled                                                                |
|                   | Taps enabled as default                                                                    |
|                   |                                                                                            |

Table 1-1 Product components and their descriptions (continued)

| Category Description |                                                                                                    |
|----------------------|----------------------------------------------------------------------------------------------------|
| Power requirements   | Battery                                                                                                    |
|                      | 6 cell, 83 Whr                                                                                              |
|                      | 4 cell, 70 Whr                                                                                              |
|                      | Long life                                                                                                   |
|                      | Fast charge                                                                                                 |
|                      | Smart AC adapter                                                                                            |
|                      | 280 W, 4.5 mm, standard, right angle, 3 pin                                                                 |
|                      | 230 W, 4.5 mm, power correction factor (PFC), slim, right angle, 3 pin                                      |
|                      | 200 W, 4.5 mm, PFC, slim, right angle, 3 pin                                                                |
|                      | Power cord                                                                                                  |
|                      | C13, premium, 1.0 m (3.3 ft)                                                                                |
| Security             | Trusted Platform Module (TPM) 2.0                                                                           |
|                      | Camera privacy cover                                                                                        |
| Operating system     | Windows® 11 Pro                                                                                             |
|                      | Windows 11 Pro Education                                                                                    |
|                      | Windows 11 Home - HP recommends Windows 11 Pro for Business                                                 |
|                      | Windows 11 Home Single Language - HP recommends Windows 11 Pro for Business                                 |
|                      | Windows 11 Pro (Windows 11 Enterprise or Windows 10 Enterprise available with a Volume Licensing Agreement) |
|                      | Windows 11 Pro (preinstalled with Windows 10 Pro Downgrade)                                                 |
|                      | FreeDOS                                                                                                    |
| Serviceability       | AC adapter                                                                                                  |
|                      | Solid-state drive                                                                                           |
|                      | Memory modules                                                                                              |

# Getting to know your computer

Your computer features top-rated components. This chapter provides details about your components, where they are located, and how they work.

# Right side

Identify the components on the right side of the computer.

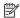

NOTE: Refer to the illustration that most closely matches your computer.

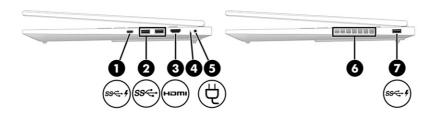

Table 2-1 Right-side components and their descriptions

| Component |                |                                           | Description                                                                                                    |  |
|-----------|----------------|-------------------------------------------|----------------------------------------------------------------------------------------------------|--|
| (1)       | ss <b>⇔ </b> 4 | USB Type-C® port with HP Sleep and Charge | Connects a USB device, provides high-speed data transfer, and charges small devices (such as a smartphone), even when the computer is off.                                                        |  |
|           |                |                                           | NOTE: Use a standard USB Type-C charging cable or cable adapter (purchased separately) when charging a small external device.                                                                     |  |
|           |                |                                           | - and -                                                                                                    |  |
|           |                |                                           | Connects a display device that has a USB Type-C connector, providing DisplayPort™ output.                                                                                                    |  |
| (2)       | ss⇔            | USB ports (2)                             | Connect USB devices, provide high-speed data transfer, and (for select products) charge small devices (such as a smartphone) when the computer is on or in Sleep mode.                            |  |
|           |                |                                           | NOTE: Use a standard USB Type-A charging cable or cable adapter (purchased separately) when charging a small external device.                                                                     |  |
| (3)       | нәті           | HDMI® port                                | Connects an optional video or audio device, such as a high-definition television, any compatible digital or audio component, or a high-speed High-Definition Multimedia Interface® (HDMI) device. |  |

Table 2-1 Right-side components and their descriptions (continued)

| Com | ponent |                                   | Description                                                                                                    |
|-----|--------|-----------------------------------|----------------------------------------------------------------------------------------------------|
| (4) |        | AC adapter and battery light      | <ul> <li>White: The AC adapter is connected and the battery is<br/>fully charged.</li> </ul>                                                                                        |
|     |        |                                   | <ul> <li>Blinking amber: The AC adapter is disconnected and<br/>the battery has reached a low battery level.</li> </ul>                                                             |
|     |        |                                   | <ul> <li>Amber: The AC adapter is connected and the battery is<br/>charging.</li> </ul>                                                                                             |
|     |        |                                   | Off: The battery is not charging.                                                                                                    |
| (5) | Ą      | Power connector                   | Connects an AC adapter.                                                                                                    |
| (6) |        | Vent                              | Enables airflow to cool internal components.                                                                                                    |
|     |        |                                   | NOTE: The computer fan starts up automatically to cool internal components and prevent overheating. It is normal for the internal fan to cycle on and off during routine operation. |
| (7) | ss-+   | USB port with HP Sleep and Charge | Connects a USB device, provides high-speed data transfer, and charges small devices (such as a smartphone), even when the computer is off.                                          |
|     |        |                                   | <b>NOTE:</b> Use a standard USB Type-A charging cable or cable adapter (purchased separately) when charging a small external device.                                                |

# Left side

Identify the components on the left side of the computer.

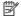

NOTE: Refer to the illustration that most closely matches your computer.

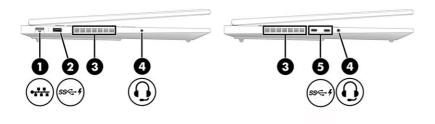

Table 2-2 Left-side components and their descriptions

| Comp | onent |                                    | Description                                  |
|------|-------|------------------------------------|----------------------------------------------|
| (1)  | •***  | RJ-45 (network) jack/status lights | Connects a network cable.                    |
|      | ****  |                                    | White: The network is connected.             |
|      |       |                                    | Amber: Activity is occurring on the network. |

Table 2-2 Left-side components and their descriptions (continued)

| Com | oonent |                                                           | Description                                                                                                    |
|-----|--------|-----------------------------------------------------------|----------------------------------------------------------------------------------------------------|
| (2) | ss< \$ | USB port with HP Sleep and Charge                         | Connects a USB device, provides high-speed data transfer, and charges small devices (such as a smartphone), even when the computer is off.                                                                                                    |
|     |        |                                                           | NOTE: Use a standard USB Type-A charging cable or cable adapter (purchased separately) when charging a small external device.                                                                                                    |
| (3) |        | Vent (select products only)                               | Enables airflow to cool internal components.                                                                                                    |
|     |        |                                                           | NOTE: The computer fan starts up automatically to cool internal components and prevent overheating. It is normal for the internal fan to cycle on and off during routine operation.                                                                   |
| (4) | O      | Audio-out (headphone)/Audio-in<br>(microphone) combo jack | Connects optional powered stereo speakers, headphones, earbuds, a headset, or a television audio cable. Also connects an optional headset microphone. This jack does not support optional standalone microphones.                                     |
|     |        |                                                           | WARNING! To reduce the risk of personal injury, adjust the volume before putting on headphones, earbuds, or a headset. For additional safety information, see the Regulatory, Safety, and Environmental Notices.                                      |
|     |        |                                                           | To access this guide:                                                                                                    |
|     |        |                                                           | <ul> <li>Select the Search icon in the taskbar, type HP         Documentation in the search box, and then select HP         Documentation.     </li> <li>NOTE: When a device is connected to the jack, the computer speakers are disabled.</li> </ul> |
| (5) | ss< \$ | USB Type-C ports with HP Sleep and Charge (2)             | Connect USB devices, provide high-speed data transfer, and charge small devices (such as a smartphone), even when the computer is off.                                                                                                    |
|     |        |                                                           | NOTE: Use a standard USB Type-C charging cable or cable adapter (purchased separately) when charging a small external device.                                                                                                    |
|     |        |                                                           | - and -                                                                                                    |
|     |        |                                                           | Connect display devices that have a USB Type-C connector, providing DisplayPort output.                                                                                                    |

# **Display**

The computer display can include essential components such as speakers, antennas, cameras, and microphones.

#### Low blue light mode (select products only)

Your computer display is shipped from the factory in low blue light mode for improved eye comfort and safety. Also, blue light mode automatically adjusts blue light emissions when you are using the computer at night or for reading.

MARNING! To reduce the risk of serious injury, read the *Safety & Comfort Guide*. It describes proper workstation setup and proper posture, health, and work habits for computer users. The *Safety &* 

#### Wake-on-voice (select products only)

Use the wake-on-voice feature to bring the computer out of the Sleep state quickly.

To access the wake-on-voice settings, follow these steps:

- 1. Select the Search icon in the taskbar, type XiaoWei in the search box, and then select XiaoWei.
- 2. When the tool opens, scan the QR code with your mobile device, which takes you to the settings page, where you can select your wake-on-voice features.
- 3. Follow the on-screen instructions.
- NOTE: Allow the XiaoWei app to continue running on the computer.

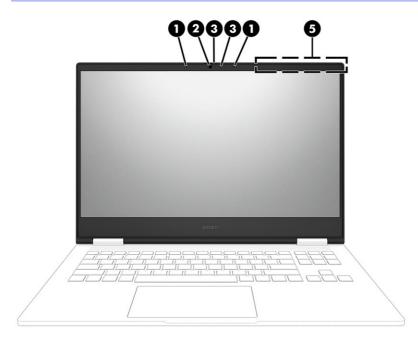

Table 2-3 Display components and their descriptions

| Component |                          | Description                                                                                                    |
|-----------|--------------------------|----------------------------------------------------------------------------------------------------|
| (1)       | Internal microphones (2) | Record sound.                                                                                                    |
| (2)       | Camera                   | Allows you to video chat, record video, and record still images.<br>Some cameras also allow a facial recognition logon to Windows,<br>instead of a password logon.                                               |
|           |                          | NOTE: Camera functions vary depending on the camera hardware and software installed on your product.                                                                                                    |
| (3)       | Camera privacy cover     | By default, the camera lens is uncovered, but you can slide the camera privacy cover to block the camera's view. To use the camera, slide the camera privacy cover in the opposite direction to reveal the lens. |
| (4)       | Camera light             | On: The camera is in use.                                                                                                    |

Table 2-3 Display components and their descriptions (continued)

| Component |                | Description                                                                                 |  |
|-----------|----------------|---------------------------------------------------------------------------------------------|--|
| (5)       | WLAN antennas* | Send and receive wireless signals to communicate with wireless local area networks (WLANs). |  |

<sup>\*</sup>The antennas are not visible from the outside of the computer. For optimal transmission, keep the areas immediately around the antennas free from obstructions.

For wireless regulatory notices, see the section of the *Regulatory, Safety, and Environmental Notices* that applies to your country or region.

To access this guide:

Select the Search icon in the taskbar, type HP Documentation in the search box, and then select HP Documentation.

## Keyboard area

Keyboards can vary by language.

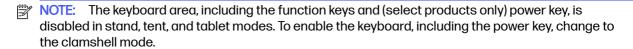

#### Touchpad settings and components

Learn the touchpad settings and components.

#### **Touchpad settings**

Learn how to adjust touchpad settings.

#### Adjusting touchpad settings

Use these steps to adjust touchpad settings and gestures.

- Select the Search icon in the taskbar, type touchpad settings in the search box, and then press enter.
- Choose a setting.

#### Turning on the touchpad

Follow these steps to turn on the touchpad.

- Select the Search icon in the taskbar, type touchpad settings in the search box, and then
  press enter.
- Using an external mouse, click the touchpad button.

If you are not using an external mouse, press the Tab key repeatedly until the pointer rests on the **touchpad** button. Then press the spacebar to select the button.

#### **Touchpad components**

Identify the touchpad components.

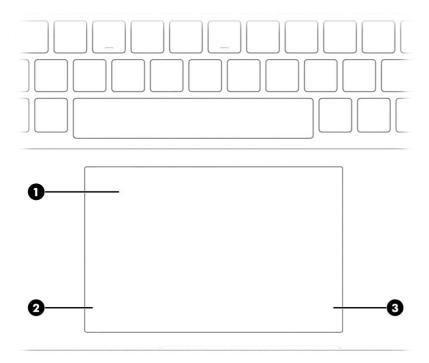

Table 2-4 Touchpad components and their descriptions

| Component |                       | Description                                                                     |  |
|-----------|-----------------------|---------------------------------------------------------------------------------|--|
| (1)       | Touchpad zone         | Reads your finger gestures to move the pointer or activate items on the screen. |  |
| (2)       | Left touchpad button  | Functions like the left button on an external mouse.                            |  |
| (3)       | Right touchpad button | Functions like the right button on an external mouse.                           |  |

# Lights

Identify the lights on the computer.

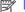

NOTE: Your computer might look slightly different from the following illustration.

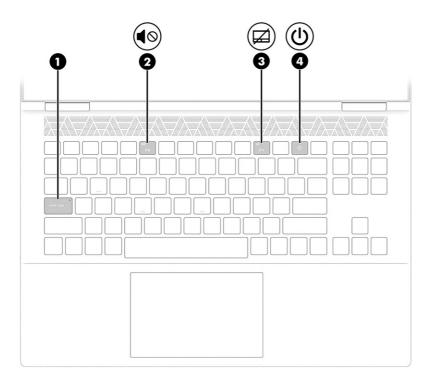

Table 2-5 Lights and their descriptions

| Component |            |                 | Description                                                                                                    |  |
|-----------|------------|-----------------|----------------------------------------------------------------------------------------------------|--|
| (1)       |            | Caps lock light | On: Caps lock is on, which switches the key input to all capital letters.                                                                                                    |  |
| (2)       | <b>4</b> ⊘ | Mute light      | <ul><li>On: Computer sound is off.</li><li>Off: Computer sound is on.</li></ul>                                                                                                    |  |
| (3)       | Ø          | Touchpad light  | <ul><li>On: The touchpad is off.</li><li>Off: The touchpad is on.</li></ul>                                                                                                    |  |
| (4)       | ψ          | Power light     | <ul> <li>On: The computer is on.</li> <li>Blinking (select products only): The computer is in the Sleep state, a power-saving state. The computer shuts off power to the display and other unnecessary components.</li> <li>Off: Depending on your computer model, the computer is off, in Hibernation, or in Sleep. Hibernation is the power-saving state that uses the least amount of power.</li> </ul> |  |

# Special keys

Identify the special keys.

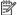

NOTE: Refer to the illustration that most closely matches your computer.

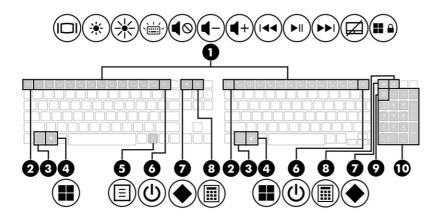

Table 2-6 Special keys and their descriptions

| Component |                         | Description                                                                                                    |
|-----------|-------------------------|----------------------------------------------------------------------------------------------------|
| (1)       | Action keys             | Execute frequently used system functions as defined by the icon symbols on f1 through f12 function keys.                                                               |
| (2)       | esc key                 | Displays system information when pressed in combination with the ${\sf fn}$ key.                                                                                       |
| (3)       | fn key                  | Executes specific functions when pressed in combination with another key.                                                                                              |
| (4)       | Windows key             | Opens the Start menu.                                                                                                    |
|           | ==                      | NOTE: Pressing the Windows key again will close the Start menu.                                                                                                    |
| (5)       | Windows application key | Displays options for a selected object.                                                                                                    |
| (6)       | Power button            | <ul> <li>When the computer is off, press the button briefly to<br/>turn on the computer.</li> </ul>                                                                    |
|           |                         | <ul> <li>When the computer is on, press the button briefly to<br/>initiate Sleep.</li> </ul>                                                                           |
|           |                         | <ul> <li>When the computer is in the Sleep state, press the<br/>button briefly to exit Sleep (select products only).</li> </ul>                                        |
|           |                         | <ul> <li>When the computer is in Hibernation, press the button<br/>briefly to exit Hibernation.</li> </ul>                                                             |
|           |                         | <b>IMPORTANT:</b> Pressing and holding down the power button results in the loss of unsaved information.                                                               |
|           |                         | If the computer has stopped responding and shutdown procedures are ineffective, press and hold the power button down for at least 10 seconds to turn off the computer. |
|           |                         | To learn more about your power and sleep settings:                                                                                                    |
|           |                         | Right-click the <b>Power</b> icon and then select <b>Powe</b>                                                                                                    |
|           |                         | and sleep settings.                                                                                                    |
| (7)       | OMEN key                | Opens the OMEN Gaming Hub software.                                                                                                    |
|           |                         | See HP OMEN Gaming Hub on page 13 for more information                                                                                                    |

Table 2-6 Special keys and their descriptions (continued)

| Component |         |                                                  | Description                                                                                                    |
|-----------|---------|--------------------------------------------------|----------------------------------------------------------------------------------------------------|
| (8)       | <b></b> | Calculator key                                   | Opens the calculator.                                                                                                    |
| (9)       |         | num lock key (select products only)              | Alternates between the navigational and numeric functions on the integrated numeric keypad.                                                                                                    |
| (10)      |         | Integrated numeric keypad (select products only) | A separate keypad to the right of the alphabet keyboard. When num lock is pressed, the keypad can be used like an external numeric keypad.  NOTE: If the keypad function is active when the computer is turned off, that function is reinstated when the computer is turned back on. |

#### **HP OMEN Gaming Hub**

HP OMEN Gaming Hub allows you to customize your computer for your specific gaming needs.

To open HP OMEN Gaming Hub, select the Start button, select All apps, select OMEN Gaming Hub, and then follow the on-screen instructions.

- or -

Press the **OMEN** key at the top-right side of the keyboard.

The HP OMEN Gaming Hub dashboard provides a central location to access and configure the following features:

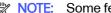

NOTE: Some features are available on select products only.

- Cam & Voice Enhancer: Improve your streaming quality with Al-powered video and audio effects and enhancements (NVIDIA® RTX® GPUs only).
- System Vitals: Monitor the computer status and performance.
- Undervolting: Adjust the voltage of the computer to use less power and decrease the amount of heat generated.
- Light Studio: Coordinate your color scheme and easily sync your lighting effects across your OMEN devices.
- **Lighting**: Customize the keyboard lighting.
- **Network Booster**: View and adjust network priorities and settings.
- Performance Control: Adjust the thermal temperature and power levels of your computer to improve performance.
- Gaming Device Lighting and Macros: Configure the lighting and macro keys when an external supported gaming device is connected (select products only).
- My Games: Locate and launch games from your library.
- Graphics Switcher: Use Graphics Mode to switch between Hybrid or Discrete graphics.

- Oasis Live: A virtual room for you and your friends to game together.
- Gallery: View and change your OMEN wallpaper backgrounds.
- Optimizer: Boost your game and clean up the clutter on your computer to optimize performance.
- Advanced PBO: Adjust the AMD® Advanced Precision Boost Overdrive settings to fine-tune the power and performance of the AMD APU (selected models only).
- Help: Access "How to" information and frequently asked questions.

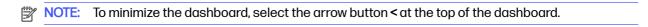

## Rear

Identify the rear components.

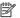

NOTE: Refer to the illustration that most closely matches your computer.

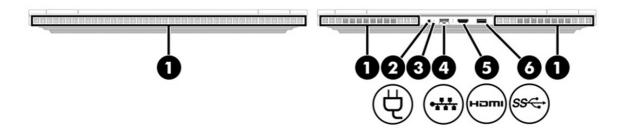

Table 2-7 Rear components and their descriptions

| Comp | Component |                 | Description                                                                                                    |  |
|------|-----------|-----------------|----------------------------------------------------------------------------------------------------|--|
| (1)  |           | Vents           | Enable airflow to cool internal components.                                                                                                    |  |
|      |           |                 | <b>NOTE:</b> The computer fan starts up automatically to cool internal components and prevent overheating. It is normal for the internal fan to cycle on and off during routine operation.                                                                                                    |  |
| (2)  | Ą         | Power connector | Connects an AC adapter.  NOTE: To ensure that your computer operates at full performance and can charge the battery when using resource-intensive applications, use the AC adapter that ships with your computer. You can use an optional 100 W/20 V Type-C adapter or power bank when running light-load tasks. System-off charging is supported only when you use a 20 V Type-C adapter or power bank. |  |

Table 2-7 Rear components and their descriptions (continued)

| Comp | Component |                                    | Description                                                                                                    |  |
|------|-----------|------------------------------------|----------------------------------------------------------------------------------------------------|--|
| (3)  |           | AC adapter and battery light       | <ul> <li>White: The AC adapter is connected and the battery is fully charged.</li> </ul>                                                                                                    |  |
|      |           |                                    | <ul> <li>Blinking amber: The AC adapter is disconnected<br/>and the battery has reached a low battery level.</li> </ul>                                                                          |  |
|      |           |                                    | <ul> <li>Amber: The AC adapter is connected and the battery is charging.</li> </ul>                                                                                                    |  |
|      |           |                                    | Off: The battery is not charging.                                                                                                    |  |
| (4)  | •##       | RJ-45 (network) jack/status lights | Connects a network cable.                                                                                                    |  |
|      |           |                                    | White: The network is connected.                                                                                                    |  |
|      |           |                                    | Amber: Activity is occurring on the network.                                                                                                    |  |
| (5)  | нэті      | HDMI port                          | Connects an optional video or audio device, such as a high-definition television, any compatible digital or audio component, or a high-speed High-Definition Multimedia Interface (HDMI) device. |  |
| (6)  | ss∵       | USB SuperSpeed port                | Connects a USB device, provides high-speed data transfer, and (for select products) charges small devices (such as a smartphone) when the computer is on or in Sleep mode.                       |  |
|      |           |                                    | <b>NOTE:</b> Use a standard USB Type-A charging cable or cable adapter (purchased separately) when charging a small external device.                                                             |  |

# **Bottom**

Identify the bottom components.

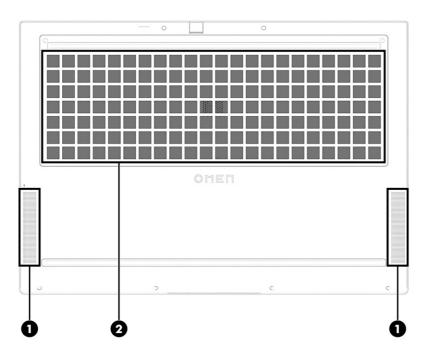

Table 2-8 Bottom components and their descriptions

| Component |              | Description                                                                                                    |  |
|-----------|--------------|----------------------------------------------------------------------------------------------------|--|
| (1)       | Speakers (2) | Produce sound.                                                                                                    |  |
| (2)       | Vent         | Enables airflow to cool internal components.                                                                                                    |  |
|           |              | NOTE: The computer fan starts up automatically to cool internal components and prevent overheating. It is normal for the internal fan to cycle on and off during routine operation. |  |

#### Labels

The labels affixed to the computer provide information that you might need when you troubleshoot system problems or travel internationally with the computer. Labels can be in paper form or imprinted on the product.

- IMPORTANT: Check the following locations for the labels described in this section: the bottom of the computer, inside the battery bay, under the service door, on the back of the display, or on the bottom of a tablet kickstand.
  - Service label—Provides important information to identify your computer. When contacting support, you might be asked for the serial number, the product number, or the model number. Locate this information before you contact support.

Your service label will resemble one of the following examples. Refer to the illustration that most closely matches the service label on your computer.

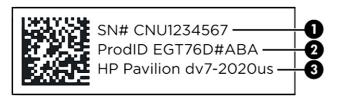

Table 2-9 Service label components

| Com | Component                        |  |  |
|-----|----------------------------------|--|--|
| (1) | Serial number                    |  |  |
| (2) | Product ID                       |  |  |
| (3) | HP product name and model number |  |  |

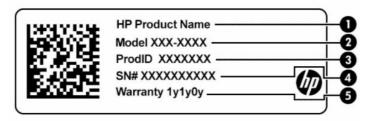

Table 2-10 Service label components

| Com | Component       |  |  |
|-----|-----------------|--|--|
| (1) | HP product name |  |  |
| (2) | Model number    |  |  |
| (3) | Product ID      |  |  |
| (4) | Serial number   |  |  |
| (5) | Warranty period |  |  |

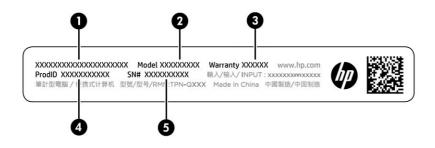

Table 2-11 Service label components

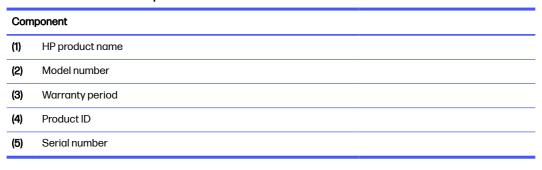

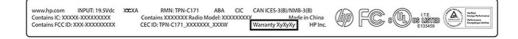

Table 2-12 Service label component

| Component       |  |
|-----------------|--|
| Warranty period |  |

Regulatory labels—Provide regulatory information about the computer.

| • | Wireless certification labels—Provide information about optional wireless devices and the approvemarkings for the countries or regions where the devices have been approved for use. | lc |
|---|----------------------------------------------------------------------------------------------------|----|
|   |                                                                                                    |    |
|   |                                                                                                    |    |
|   |                                                                                                    |    |
|   |                                                                                                    |    |
|   |                                                                                                    |    |
|   |                                                                                                    |    |
|   |                                                                                                    |    |
|   |                                                                                                    |    |
|   |                                                                                                    |    |
|   |                                                                                                    |    |
|   |                                                                                                    |    |
|   |                                                                                                    |    |
|   |                                                                                                    |    |
|   |                                                                                                    |    |
|   |                                                                                                    |    |
|   |                                                                                                    |    |
|   |                                                                                                    |    |
|   |                                                                                                    |    |
|   |                                                                                                    |    |
|   |                                                                                                    |    |
|   |                                                                                                    |    |
|   |                                                                                                    |    |
|   |                                                                                                    |    |
|   |                                                                                                    |    |
|   |                                                                                                    |    |
|   |                                                                                                    |    |
|   |                                                                                                    |    |

# 3 Illustrated parts catalog

Use this chapter to determine the spare parts that are available for the computer.

# Computer major components

To identify the computer major components, use this illustration and table.

- NOTE: HP continually improves and changes product parts. For complete and current information about supported parts for your computer, go to <a href="http://partsurfer.hp.com">http://partsurfer.hp.com</a>, select your country or region, and then follow the on-screen instructions.
- NOTE: Details about your computer, including model, serial number, product key, and length of warranty, are on the service tag at the bottom of your computer.

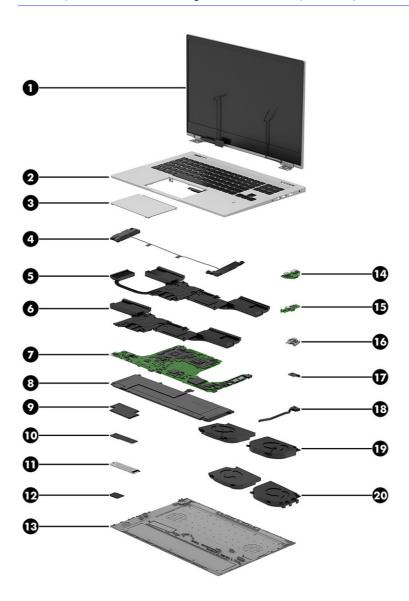

Table 3-1 Computer major component descriptions and part numbers

| Item | Component                                                                                                    | Spare part number               |  |  |
|------|----------------------------------------------------------------------------------------------------|---------------------------------|--|--|
| (1)  | Display assembly                                                                                                    |                                 |  |  |
|      | <b>NOTE:</b> Display spare parts are available only as subcomponents. For spare part information subcomponents on page 22.   | on, see <u>Display assembly</u> |  |  |
| (2)  | Top cover with keyboard (backlit)                                                                                            |                                 |  |  |
|      | NOTE: For a detailed list of country codes, see <u>Top cover with keyboard on page 71</u> .                                  |                                 |  |  |
|      | Aluminum, 4-zone lighting, numeric keypad                                                                                    | N56101-xx1                      |  |  |
|      | Aluminum, 4-zone lighting                                                                                                    | N56102-xx1                      |  |  |
|      | Aluminum, 1-zone lighting, numeric keypad                                                                                    | N56103-xx1                      |  |  |
|      | Aluminum, 1-zone lighting                                                                                                    | N56104-xx1                      |  |  |
|      | Plastic, 1-zone lighting, models with RTX 4xxx (80 W) graphics                                                               | N45350-xx1                      |  |  |
|      | Plastic, 4-zone lighting, models with RTX 4xxx (80 W) graphics                                                               | N45347-xx1                      |  |  |
| (3)  | Touchpad                                                                                                    |                                 |  |  |
|      | NOTE: The touchpad cable is available as spare part number N44747-001 for aluminum models and N44753-001 for plastic models. |                                 |  |  |
|      | Plastic                                                                                                    | N44780-001                      |  |  |
|      | Aluminum                                                                                                    | N44781-001                      |  |  |
| 4)   | Speakers (left and right)                                                                                                    |                                 |  |  |
|      | For use in plastic models                                                                                                    | N44773-001                      |  |  |
|      | For use in aluminum models                                                                                                   | N55265-001                      |  |  |
|      | Heat sink                                                                                                    |                                 |  |  |
| (5)  | For use in aluminum models with 80 W RTX 4xxx graphics and a Ryzen 9 PRO processor                                           | N44893-001                      |  |  |
| (6)  | For use in aluminum models with 60 W RTX 3xxx graphics                                                                       | N44891-001                      |  |  |
|      | For use in aluminum models with 80 W RTX 4xxx graphics                                                                       | N44892-001                      |  |  |
|      | For use in plastic models with 80 W RTX 4xxx graphics                                                                        | N44894-001                      |  |  |
| (7)  | System board                                                                                                    |                                 |  |  |
|      | NOTE: All system board spare part kits include replacement thermal material.                                                 |                                 |  |  |
|      | All system boards use the following part numbers:                                                                            |                                 |  |  |
|      | xxxxxx-001: Non-Windows operating systems                                                                                    |                                 |  |  |
|      | xxxxxx-601: Windows operating system                                                                                         |                                 |  |  |
|      | AMD Ryzen 9 PRO 7940HS processor and RTX 4070 graphics, aluminum models                                                      | N44885-xx1                      |  |  |
|      | AMD Ryzen 7 PRO 7840HS processor and RTX 4070 graphics, aluminum models                                                      | N44884-xx1                      |  |  |
|      | AMD Ryzen 7 PRO 7840HS processor and RTX 4060 graphics, aluminum models                                                      | N44883-xx1                      |  |  |
|      | AMD Ryzen 7 PRO 7840HS processor and RTX 4050 graphics, aluminum models                                                      | N44882-xx1                      |  |  |
|      | AMD Ryzen 7 PRO 7840HS processor and RTX 3050 graphics, aluminum models                                                      | N44887-xx1                      |  |  |
|      | AMD Ryzen 7 PRO 7840HS processor and RTX 4060 graphics, plastic models                                                       | N44880-xx1                      |  |  |

Table 3-1 Computer major component descriptions and part numbers (continued)

| Item | Component                                                                                                    | Spare part number                |
|------|----------------------------------------------------------------------------------------------------|----------------------------------|
|      | AMD Ryzen 7 PRO 7840HS processor and RTX 4050 graphics, plastic models                                                                        | N44879-xx1                       |
|      | AMD Ryzen 5 PRO 7640HS processor and RTX 4050 graphics, aluminum models                                                                       | N44881-xx1                       |
|      | AMD Ryzen 5 PRO 7640HS processor and RTX 3050 graphics, aluminum models                                                                       | N44886-xx1                       |
|      | AMD Ryzen 5 PRO 7640HS processor and RTX 4050 graphics, plastic models                                                                        | N44878-xx1                       |
| (8)  | Battery                                                                                                    |                                  |
|      | 6 cell, 83 Whr                                                                                                    | M41711-005                       |
|      | 4 cell, 70 Whr                                                                                                    | M39179-005                       |
| (9)  | Memory module (DDR5-5600)                                                                                                    |                                  |
|      | 16 GB                                                                                                    | N38627-001                       |
|      | 8 GB                                                                                                    | N37792-001                       |
| 10)  | Solid-state drive                                                                                                    |                                  |
|      | 2 TB                                                                                                    | M52027-001                       |
|      | 1TB                                                                                                    | M16560-001                       |
|      | 512 GB                                                                                                    | M17436-001                       |
| (11) | Solid-state drive cover                                                                                                    | not available as a<br>spare part |
| 12)  | WLAN module                                                                                                    |                                  |
|      | NOTE: WLAN Mylar is available as spare part number N10779-001.                                                                                |                                  |
|      | Intel AX211 Wi-Fi 6e Bluetooth 5.2 WLAN                                                                                                    | M53366-005                       |
|      | Realtek 8852CE Wi-Fi 6E Bluetooth 5.3 WLAN                                                                                                    | N19618-005                       |
| (13) | Bottom cover                                                                                                    |                                  |
|      | For use in 80 W plastic models                                                                                                    | N44768-001                       |
|      | For use in 80 W aluminum models                                                                                                    | N44769-001                       |
|      | For use in 60 W aluminum models                                                                                                    | N55686-001                       |
| (14) | USB board                                                                                                    |                                  |
|      | NOTE: The USB board cable is available as spare part number N44749-001 for use in aluminum models and N44750-001 for use in plastic models.   |                                  |
|      | For use in plastic models                                                                                                    | N44782-001                       |
|      | For use in aluminum models                                                                                                    | N44895-001                       |
| (15) | Audio board                                                                                                    |                                  |
|      | NOTE: The audio board cable is available as spare part number N44748-001 for use in aluminum models and N44746-001 for use in plastic models. |                                  |
|      | For use in plastic models                                                                                                    | N44733-001                       |
|      | For use in aluminum models                                                                                                    | N44734-001                       |
| (16) | RJ-45 (network) jack door                                                                                                    |                                  |

Table 3-1 Computer major component descriptions and part numbers (continued)

| Item       | Component                                                                                     | Spare part number |
|------------|-----------------------------------------------------------------------------------------------|-------------------|
|            | For use in plastic models                                                                     | N44785-001        |
|            | For use in aluminum models                                                                    | N44786-001        |
| (17)       | IR sensor board                                                                               | N44756-001        |
|            | NOTE: The IR sensor board cable is available as spare part number N44745-001.                 |                   |
| (18)       | Power connector and cable                                                                     | N44736-001        |
| (19)       | (19) Fan kit, 80 W (models with RTX 4xxx graphics) (includes both processor and graphics fan) |                   |
|            | For use in aluminum models                                                                    | N44737-001        |
|            | For use in plastic models                                                                     | N44738-001        |
| (20)       | Fan kit, 60 W (models with RTX 3xxx graphics) (includes both processor and graphics fan)      |                   |
|            | For use in aluminum models                                                                    | N44741-001        |
| *          | Hall sensor                                                                                   | N44755-001        |
|            | NOTE: The hall sensor cable is available as spare part number N44752-001.                     |                   |
| * not illu | istrated                                                                                      |                   |

# Display assembly subcomponents

To identify the display assembly subcomponents, use this illustration and table.

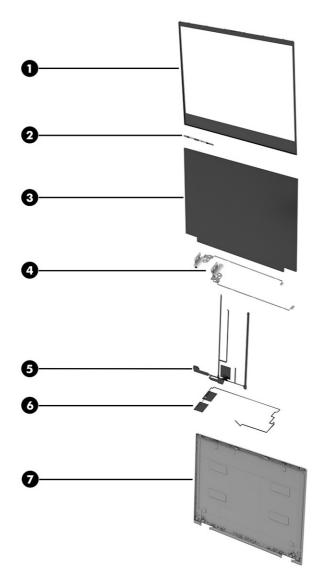

Table 3-2 Display component descriptions and part numbers

| Item | Component                                                                                                    | Spare part number |  |
|------|----------------------------------------------------------------------------------------------------|-------------------|--|
| (1)  | Bezel (includes display adhesive)                                                                                        |                   |  |
|      | Aluminum                                                                                                    | N44757-001        |  |
|      | Plastic                                                                                                    | N44758-001        |  |
| (2)  | Camera module (includes rubber and display and bezel adhesive)                                                           | N44735-001        |  |
| (3)  | Display panel (includes display and bezel adhesive)                                                                      |                   |  |
|      | FHD, 250 nits                                                                                                    | N44826-001        |  |
|      | FHD, 300 nits                                                                                                    | N44827-001        |  |
|      | QHD, 300 nits                                                                                                    | N44828-001        |  |
| (4)  | <b>Display hinges</b> (includes left and right hinges and hinge cap rubber inserts; includes display and bezel adhesive) | N44765-001        |  |

Table 3-2 Display component descriptions and part numbers (continued)

| Item      | Component                                                                                                    | Spare part number |  |
|-----------|----------------------------------------------------------------------------------------------------|-------------------|--|
| (5)       | <b>Display cable</b> (includes camera cable and ambient light sensor cable; includes display adhesive)            |                   |  |
|           | For use in aluminum models with a QHD display                                                                     | N44761-001        |  |
|           | For use in aluminum models with an FHD display                                                                    | N44762-001        |  |
|           | For use in plastic models with an FHD display                                                                     | N44763-001        |  |
| (6)       | WLAN antenna kit (includes display adhesive)                                                                      |                   |  |
|           | For use in plastic models                                                                                         | N44730-001        |  |
|           | For use in aluminum models                                                                                        | N44731-001        |  |
| (7)       | Display back cover (includes antennas; includes display adhesive)                                                 |                   |  |
|           | For use in models with an FHD display                                                                             | N44759-001        |  |
|           | For use in models with an QHD display                                                                             | N44923-001        |  |
| *         | <b>Display hinge covers</b> (left and right hinge covers and rubber inserts; includes display and bezel adhesive) | N44764-001        |  |
| *         | Adhesive Kit (includes panel and bezel adhesive)                                                                  | N44766-001        |  |
| *not illu | ustrated                                                                                                    |                   |  |

# Miscellaneous parts

To identify the miscellaneous parts, use this table.

Table 3-3 Miscellaneous part descriptions and part numbers

| Component                                                              | Spare part number |
|------------------------------------------------------------------------|-------------------|
| AC adapter (PFC)                                                       |                   |
| 280 W                                                                  | M95376-001        |
| 230 W                                                                  | N22367-001        |
| 200 W                                                                  | N43500-001        |
| Backpack, HP Creator 16.1 inch                                         | N24321-001        |
| USB External DVD+RW drive                                              | 747080-001        |
| HDMI-to-VGA adapter                                                    | 701943-001        |
| USB-C*-to-HDMI 2.0 adapter                                             | 935325-001        |
| USB-C-to-USB-A hub                                                     | 916838-001        |
| HP Elite USB-C Multi Port Hub                                          | L39572-001        |
| USB-C-to-USB 3.0 adapter                                               | 814618-001        |
| Adhesive kit (includes display rear cover adhesive and bezel adhesive) | N44766-001        |
| Screw Kit                                                              | N44770-001        |
| Power cord (C13, 1.0 m [3.3 ft], premium, straight)                    |                   |

Table 3-3 Miscellaneous part descriptions and part numbers (continued)

| Component                                 | Spare part number |
|-------------------------------------------|-------------------|
| For use in Australia                      | L22339-001        |
| For use in Denmark                        | L22334-001        |
| For use in Europe                         | L22333-001        |
| For use in India                          | L22343-001        |
| For use in Israel                         | L22335-001        |
| For use in Italy and Chile                | L22103-001        |
| For use in Japan                          | L22344-001        |
| For use in North America                  | L22331-001        |
| For use in the People's Republic of China | L22341-001        |
| For use in South Africa                   | L22337-001        |
| For use in South Korea                    | L22340-001        |
| For use in Switzerland                    | L22336-001        |
| For use in Taiwan                         | L22342-001        |
| For use in Thailand                       | L22338-001        |
| For use in Thailand (bundle)              | M85413-001        |
| For use in the United Kingdom             | L22332-001        |

# 4 Removal and replacement procedures preliminary requirements

Use this information to properly prepare to disassemble and reassemble the computer.

## **Tools required**

You need the following tools to complete the removal and replacement procedures:

- Tweezers
- Nonconductive, nonmarking pry tool
- Magnetic Phillips P1 screwdriver

#### Service considerations

The following sections include some of the considerations that you must keep in mind during disassembly and assembly procedures.

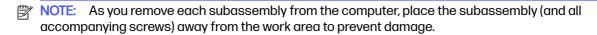

#### Plastic parts

Using excessive force during disassembly and reassembly can damage plastic parts.

#### Cables and connectors

Handle cables with extreme care to avoid damage.

IMPORTANT: When servicing the computer, be sure that cables are placed in their proper locations during the reassembly process. Improper cable placement can damage the computer.

Apply only the tension required to unseat or seat the cables during removal and insertion. Handle cables by the connector whenever possible. In all cases, avoid bending, twisting, or tearing cables. Be sure that cables are routed so that they cannot be caught or snagged as you remove or replace parts. Handle flex cables with extreme care; these cables tear easily.

## **Drive handling**

Note the following guidelines when handling drives.

- IMPORTANT: Drives are fragile components. Handle them with care. To prevent damage to the computer, damage to a drive, or loss of information, observe these precautions:
  - Before removing or inserting a hard drive, shut down the computer. If you are unsure whether
    the computer is off or in Hibernation, turn the computer on, and then shut it down through the
    operating system.

- Before handling a drive, be sure that you are discharged of static electricity. While handling a drive, avoid touching the connector.
- Before removing an optical drive, be sure that a disc is not in the drive, and be sure that the optical drive tray is closed.
- Handle drives on surfaces covered with at least 2.54 cm (1 inch) of shock-proof foam.
- Avoid dropping drives from any height onto any surface.
- After removing a hard drive or an optical drive, place it in a static-proof bag.
- Avoid exposing an internal hard drive to products that have magnetic fields, such as monitors or speakers.
- Avoid exposing a drive to temperature extremes or liquids.
- If a drive must be mailed, place the drive in a bubble pack mailer or other suitable form of protective packaging, and label the package "FRAGILE."

# **Electrostatic discharge information**

A sudden discharge of static electricity from your finger or other conductor can destroy static-sensitive devices or microcircuitry. Often the spark is neither felt nor heard, but damage occurs. An electronic device exposed to electrostatic discharge (ESD) might not appear to be affected at all and can work perfectly throughout a normal cycle. The device might function normally for a while, but it has been degraded in the internal layers, reducing its life expectancy.

Networks built into many integrated circuits provide some protection, but in many cases, the discharge contains enough power to alter device parameters or melt silicon junctions.

- **IMPORTANT:** To prevent damage to the device when you remove or install internal components, observe these precautions:
  - Keep components in their electrostatic-safe containers until you are ready to install them.
  - Before touching an electronic component, discharge static electricity by using the guidelines described in Personal grounding methods and equipment on page 28.
  - Avoid touching pins, leads, and circuitry. Handle electronic components as little as possible.
  - If you remove a component, place it in an electrostatic-safe container.

#### Generating static electricity

Follow these static electricity guidelines:

- Different activities generate different amounts of static electricity.
- Static electricity increases as humidity decreases.

Table 4-1 Static electricity occurrence based on activity and humidity

| Relative humidity                                                                                   |         | elative humidity | у        |  |
|----------------------------------------------------------------------------------------------------|---------|------------------|----------|--|
| Event                                                                                               | 55%     | 40%              | 10%      |  |
| Walking across carpet                                                                               | 7,500 V | 15,000 V         | 35,000 V |  |
| Walking across vinyl floor                                                                          | 3,000 V | 5,000 V          | 12,000 V |  |
| Motions of bench worker                                                                             | 400 V   | 800 V            | 6,000 V  |  |
| Removing dual in-line packages (DIPs) from plastic tube                                             | 400 V   | 700 V            | 2,000 V  |  |
| Removing DIPs from vinyl tray                                                                       | 2,000 V | 4,000 V          | 11,500 V |  |
| Removing DIPs from polystyrene foam                                                                 | 3,500 V | 5,000 V          | 14,500 V |  |
| Removing bubble pack from PCB (printed circuit board)                                               | 7,000 V | 20,000 V         | 26,500 V |  |
| Packing PCBs in foam-lined box                                                                      | 5,000 V | 11,000 V         | 21,000 V |  |
| Multiple electric components can be packaged together in plastic tubes, trays, or polystyrene foam. |         |                  |          |  |

NOTE: As little as 700 V of static electricity can degrade a product.

#### Preventing electrostatic damage to equipment

Many electronic components are sensitive to ESD. Circuitry design and structure determine the degree of sensitivity.

The following packaging and grounding precautions are necessary to prevent static electricity damage to electronic components:

- To avoid hand contact, transport products in static-safe containers such as tubes, bags, or boxes.
- Protect all electrostatic parts and assemblies with conductive or approved containers or packaging.
- Keep electrostatic-sensitive parts in their containers until they arrive at static-free stations.
- Place items on a grounded surface before removing them from their container.
- Always be properly grounded when touching a sensitive component or assembly.
- Avoid contact with pins, leads, or circuitry.
- Place reusable electrostatic-sensitive parts from assemblies in protective packaging or conductive foam.

## Personal grounding methods and equipment

Using certain equipment can prevent static electricity damage to electronic components.

- Wrist straps are flexible straps with a maximum of  $1 M\Omega \pm 10\%$  resistance in the around cords. To provide proper ground, a strap must be worn snug against bare skin. The ground cord must be connected and fit snugly into the banana plug connector on the grounding mat or workstation.
- You can use heel straps, toe straps, and boot straps at standing workstations. These straps are compatible with most types of shoes or boots. On conductive floors or dissipative floor mats, use them on both feet with a maximum of  $1 M\Omega \pm 10\%$  resistance between the operator and ground.

Table 4-2 Static shielding protection levels

| Static shielding protection levels |         |  |
|------------------------------------|---------|--|
| Method                             | Voltage |  |
| Antistatic plastic                 | 1,500   |  |
| Carbon-loaded plastic              | 7,500   |  |
| Metallized laminate                | 15,000  |  |

#### Grounding the work area

To prevent static damage at the work area, follow these precautions:

- Cover the work surface with approved static-dissipative material.
- Use a wrist strap connected to a properly grounded work surface and use properly grounded tools and equipment.
- Use static-dissipative mats, foot straps, or air ionizers to give added protection.
- Handle electrostatic sensitive components, parts, and assemblies by the case or PCB laminate.
   Handle them only at static-free work areas.
- Turn off power and input signals before inserting and removing connectors or test equipment.
- Use fixtures made of static-safe materials when fixtures must directly contact dissipative surfaces.
- Keep the work area free of nonconductive materials, such as ordinary plastic assembly aids and polystyrene foam.
- Use conductive field service tools, such as cutters, screwdrivers, and vacuums.
- Avoid contact with pins, leads, or circuitry.

#### Recommended materials and equipment

HP recommends certain materials and equipment to prevent static electricity:

- Antistatic tape
- Antistatic smocks, aprons, or sleeve protectors
- Conductive bins and other assembly or soldering aids
- Conductive foam
- Conductive tabletop workstations with ground cord of 1 MΩ ±10% resistance
- Static-dissipative table or floor mats with hard tie to ground
- Field service kits
- Static awareness labels
- Wrist straps and footwear straps providing 1 M $\Omega$  ±10% resistance
- Material handling packages

- Conductive plastic bags
- Conductive plastic tubes
- Conductive tote boxes
- Opaque shielding bags
- Transparent metallized shielding bags
- Transparent shielding tubes

# Cleaning your computer

Cleaning your computer regularly removes dirt and debris so that your device continues to operate at its best. Use the following information to safely clean the external surfaces of your computer.

# **Enabling HP Easy Clean (select products only)**

HP Easy Clean helps you to avoid accidental input while you clean the computer surfaces. This software disables devices such as the keyboard, touch screen, and touchpad for a preset amount of time so that you can clean all computer surfaces.

- Start HP Easy Clean in one of the following ways:
  - Select the Start menu, and then select HP Easy Clean.
    - or -
  - Select the HP Easy Clean icon in the taskbar.
    - or -
  - Select Start, and then select the HP Easy Clean tile.
- 2. Now that your device is disabled for a short period, see Removing dirt and debris from your computer on page 30 for the recommended steps to clean the high-touch, external surfaces on your computer. After you remove the dirt and debris, you can also clean the surfaces with a disinfectant. See Cleaning your computer with a disinfectant on page 31 for guidelines to help prevent the spread of harmful bacteria and viruses.

# Removing dirt and debris from your computer

Here are the recommended steps to clean dirt and debris from your computer.

For computers with wood veneer, see Caring for wood veneer (select products only) on page 32.

- 1. Wear disposable gloves made of latex (or nitrile gloves, if you are latex-sensitive) when cleaning the surfaces.
- Turn off your device and unplug the power cord and other connected external devices. Remove any installed batteries from items such as wireless keyboards.
- <u>A</u> CAUTION: To prevent electric shock or damage to components, never clean a product while it is turned on or plugged in.

- 3. Moisten a microfiber cloth with water. The cloth should be moist, but not dripping wet.
- [] IMPORTANT: To avoid damaging the surface, avoid abrasive cloths, towels, and paper towels.
- 4. Wipe the exterior of the product gently with the moistened cloth.
- IMPORTANT: Keep liquids away from the product. Avoid getting moisture in any openings. If liquid makes its way inside your HP product, it can cause damage to the product. Do not spray liquids directly on the product. Do not use aerosol sprays, solvents, abrasives, or cleaners containing hydrogen peroxide or bleach that might damage the finish.
- Start with the display (if applicable). Wipe carefully in one direction, and move from the top of the display to the bottom. Finish with any flexible cables, like power cord, keyboard cable, and USB cables.
- Be sure that surfaces have completely air-dried before turning the device on after cleaning.
- 7. Discard the gloves after each cleaning. Clean your hands immediately after you remove the gloves.

See <u>Cleaning your computer with a disinfectant on page 31</u> for recommended steps to clean the high-touch, external surfaces on your computer to help prevent the spread of harmful bacteria and viruses.

#### Cleaning your computer with a disinfectant

The World Health Organization (WHO) recommends cleaning surfaces, followed by disinfection, as a best practice for preventing the spread of viral respiratory illnesses and harmful bacteria.

After cleaning the external surfaces of your computer using the steps in Removing dirt and debris from your computer on page 30, Caring for wood veneer (select products only) on page 32, or both, you might also choose to clean the surfaces with a disinfectant. A disinfectant that is within HP's cleaning guidelines is an alcohol solution consisting of 70% isopropyl alcohol and 30% water. This solution is also known as rubbing alcohol and is sold in most stores.

Follow these steps when disinfecting high-touch, external surfaces on your computer:

- Wear disposable gloves made of latex (or nitrile gloves, if you are latex-sensitive) when cleaning the surfaces.
- Turn off your device and unplug the power cord and other connected external devices. Remove any installed batteries from items such as wireless keyboards.
- ⚠ CAUTION: To prevent electric shock or damage to components, never clean a product while it is turned on or plugged in.
- 3. Moisten a microfiber cloth with a mixture of 70% isopropyl alcohol and 30% water. The cloth should be moist, but not dripping wet.
- ▲ CAUTION: Do not use any of the following chemicals or any solutions that contain them, including spray-based surface cleaners: bleach, peroxides (including hydrogen peroxide), acetone, ammonia, ethyl alcohol, methylene chloride, or any petroleum-based materials, such as gasoline, paint thinner, benzene, or toluene.
- [] IMPORTANT: To avoid damaging the surface, avoid abrasive cloths, towels, and paper towels.

- 4. Wipe the exterior of the product gently with the moistened cloth.
- IMPORTANT: Keep liquids away from the product. Avoid getting moisture in any openings. If liquid makes its way inside your HP product, it can cause damage to the product. Do not spray liquids directly on the product. Do not use aerosol sprays, solvents, abrasives, or cleaners containing hydrogen peroxide or bleach that might damage the finish.
- Start with the display (if applicable). Wipe carefully in one direction, and move from the top of the display to the bottom. Finish with any flexible cables, like power cord, keyboard cable, and USB cables.
- Be sure that surfaces have completely air-dried before turning the device on after cleaning.
- 7. Discard the gloves after each cleaning. Clean your hands immediately after you remove the gloves.

# Caring for wood veneer (select products only)

Your product might feature high-quality wood veneer. As with all natural wood products, proper care is important for best results over the life of the product. Because of the nature of natural wood, you might see unique variations in the grain pattern or subtle variations in color, which are normal.

- Clean the wood with a dry, static-free microfiber cloth or chamois.
- Avoid cleaning products containing substances such as ammonia, methylene chloride, acetone, turpentine, or other petroleum-based solvents.
- Do not expose the wood to sun or moisture for long periods of time.
- If the wood becomes wet, dry it by dabbing with an absorbent, lint-free cloth.
- Avoid contact with any substance that might dye or discolor the wood.
- Avoid contact with sharp objects or rough surfaces that might scratch the wood.

See Removing dirt and debris from your computer on page 30 for the recommended steps to clean the high-touch, external surfaces on your computer. After you remove the dirt and debris, you can also clean the surfaces with a disinfectant. See Cleaning your computer with a disinfectant on page 31 for sanitizing guidelines to help prevent the spread of harmful bacteria and viruses.

# Packaging and transporting guidelines

Follow these grounding guidelines when packaging and transporting equipment:

- To avoid hand contact, transport products in static-safe tubes, bags, or boxes.
- Protect ESD-sensitive parts and assemblies with conductive or approved containers or packaging.
- Keep ESD-sensitive parts in their containers until the parts arrive at static-free workstations.
- Place items on a grounded surface before removing items from their containers.
- Always be properly grounded when touching a component or assembly.
- Store reusable ESD-sensitive parts from assemblies in protective packaging or nonconductive foam.

Use transporters and conveyors made of antistatic belts and roller bushings. Be sure that
mechanized equipment used for moving materials is wired to ground and that proper materials
are selected to avoid static charging. When grounding is not possible, use an ionizer to dissipate
electric charges.

# **Accessing support information**

To find the HP support that you need, use this information.

Table 4-3 Support information locations

| Service consideration                        | to access information                                                                                      |                                    |
|----------------------------------------------|----------------------------------------------------------------------------------------------------|------------------------------------|
| Records of reported failure incidents stored | ows <sup>6</sup> :                                                                                         |                                    |
| on the computer                              | perating system failures are logged in the<br>Log:                                                         | BIOS Event Log. To view the BIOS   |
|                                              | Press the power button.                                                                                    |                                    |
|                                              | Immediately and repeatedly press esc wwhite.                                                               | hen the power button light turns   |
|                                              | NOTE: If you do not press esc at the ap computer and again repeatedly press eswhite to access the utility. |                                    |
|                                              | Press f10 to enter the BIOS setup.                                                                         |                                    |
|                                              | (On commercial products) Under the <b>Ma</b><br>then select <b>View BIOS Event Log</b> .                   | in tab, select BIOS event log, and |
|                                              | - or -                                                                                                    |                                    |
|                                              | (On consumer products) Under the <b>Main</b>                                                               | tab, select <b>System Log</b> .    |
|                                              | operating system failures are logged in t                                                                  | he Event Viewer.                   |
|                                              | Turn on the computer and allow the oper                                                                    | rating system to open.             |
|                                              | Select the search icon <b>D</b> in the taskba                                                              | ır.                                |
|                                              | Type Event Viewer, and then press er                                                                       | iter.                              |
|                                              | Select the log from the left panel. Details                                                                | display in the right panel.        |
|                                              | me™:                                                                                                    |                                    |
|                                              | Go to support.google.com/chrome.                                                                           |                                    |
|                                              | Search collect Chrome device lo                                                                            | ogs.                               |
| Technical bulletins                          | cate technical bulletins:                                                                                  |                                    |
|                                              | Go to www.hp.com.                                                                                          |                                    |
|                                              | Place the cursor over <b>Problem solving</b> to                                                            | display more options.              |
|                                              | Select Support & Troubleshooting.                                                                          |                                    |
|                                              | Type the serial number, product number, product support page.                                              | or product name to go to the       |
|                                              | Select <b>Advisories</b> to view technical bulle                                                           | tins.                              |

Table 4-3 Support information locations (continued)

| Service consideration                  | Path to access information                                                                    |
|----------------------------------------|-----------------------------------------------------------------------------------------------|
| Repair professionals                   | To locate repair professionals:                                                               |
|                                        | 1. Go to www.hp.com.                                                                          |
|                                        | 2. Place the cursor over <b>Support resources</b> to display more options.                    |
|                                        | 3. Select Authorized service providers.                                                       |
| Component and diagnosis information,   | To locate diagnosis information and actions:                                                  |
| failure detection, and required action | 1. Go to http://www.hp.com/go/techcenter/pcdiags.                                             |
|                                        | 2. Select Get Support.                                                                        |
|                                        | 3. Near the bottom of the window, select <b>Notebook PCs</b> , and then select your location. |

# 5 Removal and replacement procedures for Customer Self-Repair parts

This chapter provides removal and replacement procedures for Customer Self-Repair parts.

NOTE: The Customer Self-Repair program is not available in all locations. Installing a part that is not supported by the Customer Self-Repair program can void your warranty. Check your warranty to determine whether Customer Self-Repair is supported in your location.

# Component replacement procedures

To remove and replace computer components, use these procedures.

- NOTE: Details about your computer, including model, serial number, product key, and length of warranty, are on the service tag at the bottom of your computer.
- NOTE: HP continually improves and changes product parts. For complete and current information about supported parts for your computer, go to <a href="http://partsurfer.hp.com">http://partsurfer.hp.com</a>, select your country or region, and then follow the on-screen instructions.

Make special note of each screw size and location during removal and replacement.

# Preparation for disassembly

To remove and replace computer components, use these procedures:

See Removal and replacement procedures preliminary requirements on page 26 for initial safety procedures.

- Turn off the computer. If you are unsure whether the computer is off or in Hibernation, turn the computer on, and then shut it down through the operating system.
- Disconnect the power from the computer by unplugging the power cord from the computer.
- 3. Disconnect all external devices from the computer.

#### Solid-state drive

To remove the solid-state drive, use this procedure and illustration.

Table 5-1 Solid-state drive descriptions and part numbers

| Description | Spare part number |
|-------------|-------------------|
| 2 TB        | M52027-001        |
| 1TB         | M16560-001        |
| 512 GB      | M17436-001        |

Before removing the solid-state drive, follow these steps:

- 1. Prepare the computer for disassembly (see Preparation for disassembly on page 39).
- Remove the bottom cover (see <u>Bottom cover on page 39</u>).
- 3. Disconnect the battery cable from the system board (see Battery on page 41).

Remove the solid-state drive:

- NOTE: Full-feature models can have two solid-state drives. Limited-feature models have one solid-state drive.
  - 1. Remove the two Phillips M2.0 × 2.5 screws (1), and then pull the drive assembly out of the slot (2).

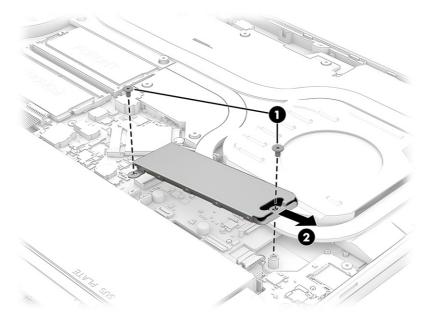

- Pull the bracket off the top of the drive (1).
- 3. Lift the top of the drive up slightly, and then pull the drive out of the bottom bracket (2).

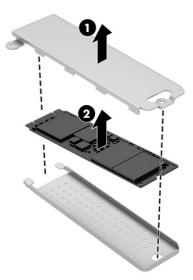

When installing a solid-state drive, first replace the bottom shield drive, install the solid-state drive, and then replace the top bracket.

Be sure a thermal pad is installed on the bottom side of the top bracket.

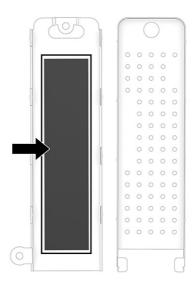

NOTE: Solid-state drives are designed with a notch to prevent incorrect insertion.

# **Memory modules**

To remove the memory modules, use this procedure and illustration.

Table 5-2 Memory module descriptions and part numbers

| Description               | Spare part number |
|---------------------------|-------------------|
| Memory module (DDR5-5600) |                   |
| 16 GB                     | N38627-001        |
| 8 GB                      | N37792-001        |

Before removing the memory, follow these steps:

- 1. Prepare the computer for disassembly (see Preparation for disassembly on page 39).
- 2. Remove the bottom cover (see Bottom cover on page 39).
- 3. Disconnect the battery cable from the system board (see Battery on page 41).

If you are replacing a memory module, remove the existing memory module:

- 1. Lift the protective Mylar that covers the memory modules.
- 2. Spread the two retention clips outward (1) until the memory module tilts up at a 45° angle, and then remove the module (2). Use the same procedure to remove all memory modules.
- IMPORTANT: To prevent damage to the memory module, hold the memory module by the edges only. Do not touch the components on the memory module.

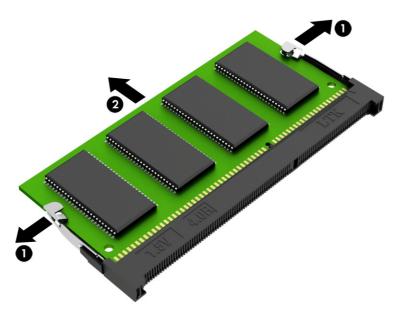

To protect a memory module after removal, place it in an electrostatic-safe container.

#### To install a memory module:

- 1. Align the notched edge of the module with the tab in the slot (1), and then press the module into the slot at an angle until it is seated (2).
- 2. Press down on the module until the side retention clips snap into place (3).

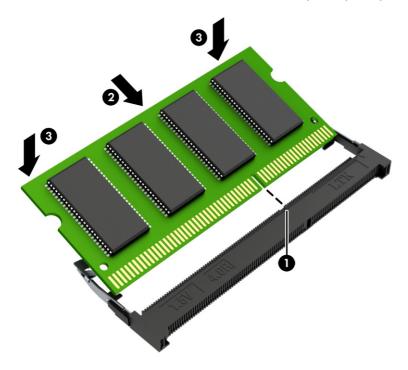

# 6 Removal and replacement procedures for authorized service provider parts

This chapter provides removal and replacement procedures for authorized service provider parts.

- IMPORTANT: Only an authorized service provider should access the components described in this chapter. Accessing these parts can damage the computer or void the warranty.
- NOTE: Details about your computer, including model, serial number, product key, and length of warranty, are on the service tag at the bottom of your computer.

# Component replacement procedures

To remove and replace computer components, use the procedures described in this section.

NOTE: HP continually improves and changes product parts. For complete and current information about supported parts for your computer, go to <a href="http://partsurfer.hp.com">http://partsurfer.hp.com</a>, select your country or region, and then follow the on-screen instructions.

Make special note of each screw size and location during removal and replacement.

# Preparation for disassembly

To remove and replace computer components, use these procedures:

For initial safety procedures, see Removal and replacement procedures preliminary requirements on page 26.

- Turn off the computer. If you are unsure whether the computer is off or in Hibernation, turn the computer on, and then shut it down through the operating system.
- Disconnect the power from the computer by unplugging the power cord from the computer.
- 3. Disconnect all external devices from the computer.

#### **Bottom cover**

To remove the bottom cover, use this procedure and illustration.

Table 6-1 Bottom cover description and part number

| Description                                  | Spare part number |
|----------------------------------------------|-------------------|
| Bottom cover for use in 80 W plastic models  | N44768-001        |
| Bottom cover for use in 80 W aluminum models | N44769-001        |
| Bottom cover for use in 60 W aluminum models | N55686-001        |
| RJ-45 door for use in plastic models         | N44785-001        |
| RJ-45 door for use in aluminum models        | N44786-001        |

Before removing the bottom cover, prepare the computer for disassembly (see <u>Preparation for disassembly on page 39</u>).

#### Remove the bottom cover:

1. Remove the two Phillips M2.5  $\times$  6.0 screws (1) and the six Phillips M2.5  $\times$  3.0 screws (2) that secure the bottom cover to the computer.

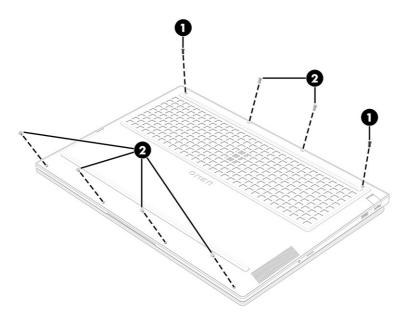

- 2. Open the computer and position it with the display on the table.
- 3. Push the top cover just below the keyboard (1) to release the bottom cover, and then insert a tool (2) into the gap to remove the cover (3).

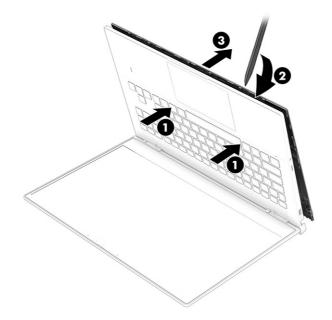

4. To remove the RJ-45 door from the bottom cover, remove the two Phillips M2.0 × 3.6 screws (1), remove the bracket (2) and spring (3), and then remove the door (4).

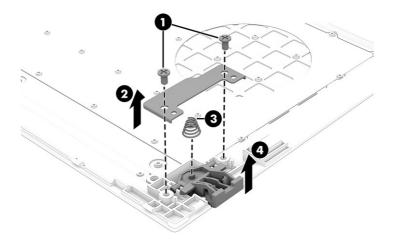

NOTE: On full-feature models, the RJ-45 door is on the back of the computer.

To replace the bottom cover, reverse the removal procedures.

#### **Battery**

To remove the battery, use this procedure and illustration.

Table 6-2 Battery description and part number

| Description    | Spare part number |
|----------------|-------------------|
| 6 cell, 83 Whr | M41711-005        |
| 4 cell, 70 Whr | M39179-005        |

#### 

- Do not puncture, twist, or crack the battery.
- Do *not* cause an external puncture or rupture to the battery. Punctures and ruptures can cause a short inside the battery, which can result in battery thermal runaway.
- Do not handle or touch the battery enclosure with sharp objects such as tweezers or pliers, which
  might puncture the battery.
- Do not compress or squeeze the battery case with tools or heavy objects stacked on top of the case. These actions can apply undue force on the battery.
- Do not touch the connectors with any metallic surface or object, such as metal tools, screws, or coins, which can cause shorting across the connectors.

Before removing the battery, follow these steps:

- 1. Prepare the computer for disassembly (see Preparation for disassembly on page 39).
- 2. Remove the bottom cover (see Bottom cover on page 39).

- WARNING! To reduce potential safety issues, use only the user-replaceable battery provided with the computer, a replacement battery provided by HP, or a compatible battery purchased from HP.
- IMPORTANT: Removing a battery that is the sole power source for the computer can cause loss of information. To prevent loss of information, save your work or shut down the computer through Windows before you remove the battery.

#### Remove the battery:

- 1. Disconnect the battery cable (1) from the system board.
- 2. Remove the six Phillips M2.0 × 4.5 screws (2) that secure the battery to the computer.
- 3. Remove the battery (3).

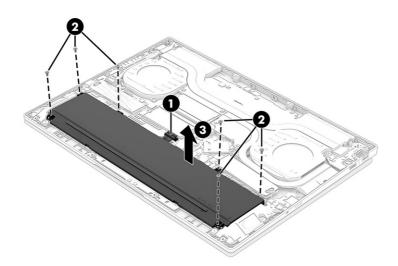

To install the battery, reverse the removal procedures.

#### WLAN module, limited-feature models

To remove the WLAN module, use this procedure and illustration.

Table 6-3 WLAN module descriptions and part numbers

| Description                                | Spare part number |
|--------------------------------------------|-------------------|
| Intel AX211 Wi-Fi 6E Bluetooth 5.3 WLAN    | M53366-005        |
| Realtek 8852CE Wi-Fi 6E Bluetooth 5.3 WLAN | N19618-005        |
| WLAN Mylar                                 | N10779-001        |

IMPORTANT: To prevent an unresponsive system, replace the wireless module only with a wireless module authorized for use in the computer by the governmental agency that regulates wireless devices in your country or region. If you replace the module and then receive a warning message, remove the module to restore device functionality, and then contact technical support.

Before removing the WLAN module, follow these steps:

1. Prepare the computer for disassembly (see Preparation for disassembly on page 39).

- 2. Remove the bottom cover (see Bottom cover on page 39).
- 3. Disconnect the battery cable from the system board (see Battery on page 41).

#### Remove the WLAN module:

- 1. Remove the Mylar protector that covers the antennas (1).
- 2. Carefully disconnect the antenna cables from the module (2).
- 3. Remove the Phillips M2.0 × 2.5 screw (3).
- 4. Pull the module out of the socket to remove it (4).

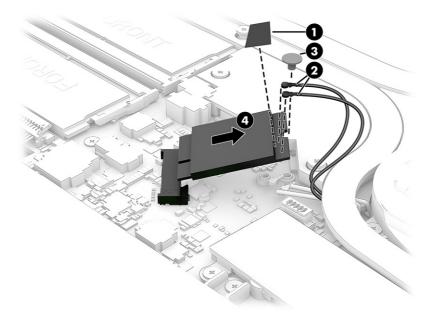

5. If the WLAN antenna is not connected to the terminal on the WLAN module, install a protective sleeve on the antenna connector, as shown in the following illustration.

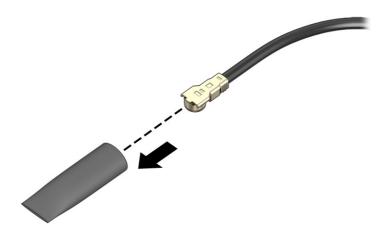

To install the WLAN module, reverse this procedure.

#### WLAN module, full-feature models

To remove the WLAN module, use this procedure and illustration.

Table 6-4 WLAN module descriptions and part numbers

| Description                                | Spare part number |
|--------------------------------------------|-------------------|
| Intel AX211 Wi-Fi 6E Bluetooth 5.3 WLAN    | M53366-005        |
| Realtek 8852CE Wi-Fi 6E Bluetooth 5.3 WLAN | N19618-005        |
| WLAN Mylar                                 | N10779-001        |

IMPORTANT: To prevent an unresponsive system, replace the wireless module only with a wireless module authorized for use in the computer by the governmental agency that regulates wireless devices in your country or region. If you replace the module and then receive a warning message, remove the module to restore device functionality, and then contact technical support.

Before removing the WLAN module, follow these steps:

- 1. Prepare the computer for disassembly (see Preparation for disassembly on page 39).
- 2. Remove the bottom cover (see Bottom cover on page 39).
- 3. Disconnect the battery cable from the system board (see Battery on page 41).

#### Remove the WLAN module:

- 1. Remove the Mylar protector that covers the antennas (1).
- 2. Carefully disconnect the antenna cables from the module (2).
- 3. Remove the Phillips M2.0 × 2.5 screw (3).
- 4. Pull the module out of the socket to remove it (4).

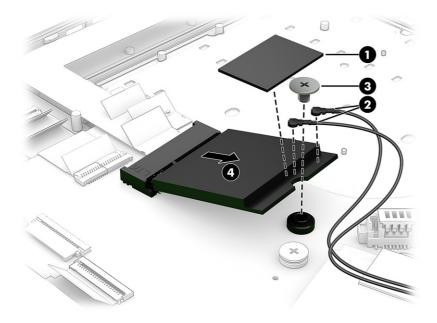

5. If the WLAN antenna is not connected to the terminal on the WLAN module, install a protective sleeve on the antenna connector, as shown in the following illustration.

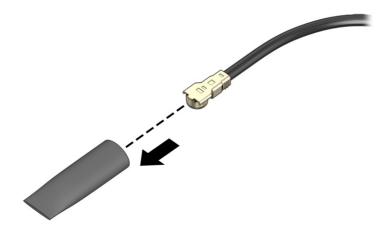

To install the WLAN module, reverse this procedure.

# **Speakers**

To remove the speakers, use this procedure and illustration.

Table 6-5 Speaker description and part number

| Description                | Spare part number |
|----------------------------|-------------------|
| For use in plastic models  | N44773-001        |
| For use in aluminum models | N55265-001        |

Before removing the speakers, follow these steps:

- 1. Prepare the computer for disassembly (see Preparation for disassembly on page 39).
- 2. Remove the bottom cover (see Bottom cover on page 39).
- 3. Remove the battery (see <u>Battery on page 41</u>).
- 4. On limited-feature models, remove the solid-state drive (see Solid-state drive on page 35).

#### Remove the speakers:

- 1. Disconnect the speaker cable from the system board (1).
- Remove the speaker cable from the clips along the bottom of the computer (2).
- 3. Remove the two broadhead Phillips M1.6 × 3.0 screws (3) that secure each speaker to the computer.

4. Remove the speakers from the computer (4).

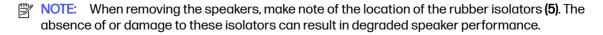

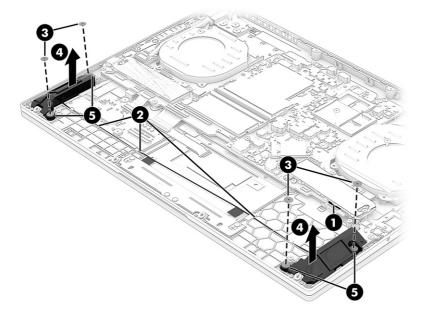

To install the speakers, reverse this procedure.

#### Fans, limited-feature models

To remove the fans, use this procedure and illustration.

Table 6-6 Fan descriptions and part numbers

| Description                                                        | Spare part number |
|--------------------------------------------------------------------|-------------------|
| Fan kit, 80 W (models with RTX 4xxx graphics) (includes both fans) | N44738-001        |

Before removing the fans, follow these steps:

- 1. Prepare the computer for disassembly (see Preparation for disassembly on page 39).
- 2. Remove the bottom cover (see Bottom cover on page 39).
- 3. Disconnect the battery cable from the system board (see Battery on page 41).

#### Remove the fans:

- 1. Disconnect the fan cables from the system board (1).
- 2. Remove the three Phillips M2.0 × 3.5 screws (2) that secure each fan to the computer.

#### 3. Remove the fans (3).

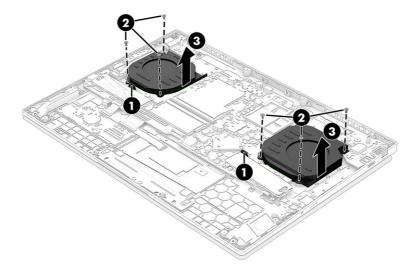

To install the fans, reverse this procedure.

#### USB board, full-feature models

To remove the USB board, use this procedure and illustration.

Table 6-7 USB board description and part number

| Description                                | Spare part number |
|--------------------------------------------|-------------------|
| USB board for use in aluminum models       | N44895-001        |
| USB board cable for use in aluminum models | N44749-001        |

#### Before removing the USB board, follow these steps:

- 1. Prepare the computer for disassembly (see Preparation for disassembly on page 39).
- 2. Remove the bottom cover (see Bottom cover on page 39).
- 3. Disconnect the battery cable from the system board (see Battery on page 41).

#### Remove the USB board:

- 1. Disconnect the cable from the ZIF connector (1) on the USB board.
- 2. Remove the two Phillips M2.0 × 3.5 screws (2) that secure the board to the computer.

#### 3. Remove the board (3).

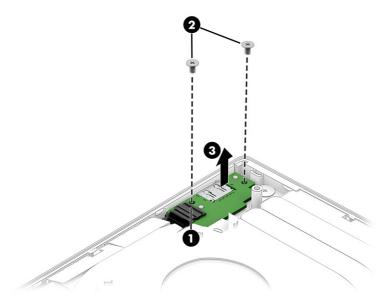

To install the USB board, reverse this procedure.

# Heat sink assembly

To remove the heat sink assembly, use this procedure and illustration.

Table 6-8 Heat sink description and part number

| Description                                                                        | Spare part number |
|------------------------------------------------------------------------------------|-------------------|
| For use in aluminum models with 80 W RTX 4xxx graphics and a Ryzen 9 PRO processor | N44893-001        |
| For use in aluminum models with 60 W RTX 3xxx graphics                             | N44891-001        |
| For use in aluminum models with 80 W RTX 4xxx graphics                             | N44892-001        |
| For use in plastic models with 80 W RTX 4xxx graphics                              | N44894-001        |

NOTE: You do not have to remove the heat sink before you remove the system board.

Before removing the heat sink assembly, follow these steps:

- 1. Prepare the computer for disassembly (see Preparation for disassembly on page 39).
- 2. Remove the bottom cover (see Bottom cover on page 39).
- 3. Disconnect the battery cable from the system board (see <u>Battery on page 41</u>).

Remove the heat sink assembly:

- 1. In the order indicated on the heat sink, loosen the seven captive Phillips screws (1).
- 2. Remove the heat sink (2).

Models with 80 W RTX 4xxx graphics and A9 processors

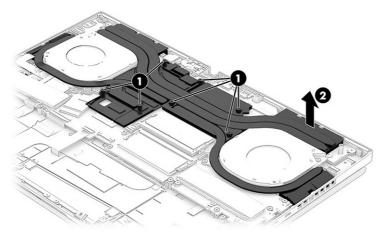

Models with 80 W RTX 4xxx graphics

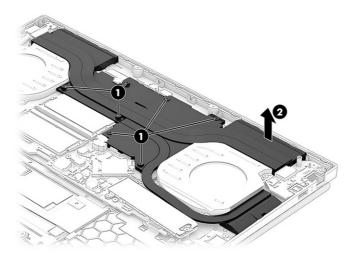

Models with 60 W RTX 3xxx graphics

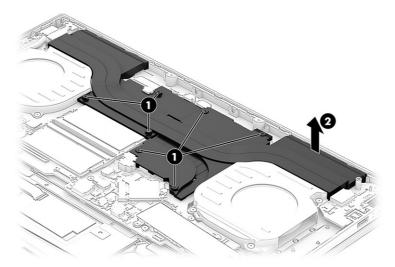

To install the heat sink, reverse this procedure.

#### USB board, limited-feature models

To remove the USB board, use this procedure and illustration.

Table 6-9 USB board description and part number

| Description     | Spare part number |
|-----------------|-------------------|
| USB board       | N44782-001        |
| USB board cable | N44750-001        |

#### Before removing the USB board, follow these steps:

- 1. Prepare the computer for disassembly (see Preparation for disassembly on page 39).
- 2. Remove the bottom cover (see Bottom cover on page 39).
- 3. Remove the battery (see Battery on page 41).
- 4. Remove the fans (see Fans, limited-feature models on page 46).

#### Remove the USB board:

- 1. Remove the two Phillips M2.0 × 3.5 screws (1) that secure the board to the computer.
- 2. Lift and turn the board upside down (2).
- 3. Disconnect the cable from the ZIF connector (3) on the bottom of the board.

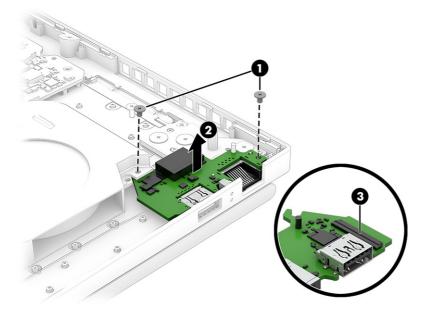

To install the USB board, reverse this procedure.

# System board with heat sink

To remove the system board with heat sink, use these procedures and illustrations.

Table 6-10 System board descriptions and part numbers

| Description                                                             | Spare part number |
|-------------------------------------------------------------------------|-------------------|
| All system boards use the following part numbers:                       |                   |
| xxxxxx-001: Non-Windows operating systems                               |                   |
| xxxxxx-601: Windows operating system                                    |                   |
| AMD Ryzen 9 PRO 7940HS processor and RTX 4070 graphics, aluminum models | N44885-xx1        |
| AMD Ryzen 7 PRO 7840HS processor and RTX 4070 graphics, aluminum models | N44884-xx1        |
| AMD Ryzen 7 PRO 7840HS processor and RTX 4060 graphics, aluminum models | N44883-xx1        |
| AMD Ryzen 7 PRO 7840HS processor and RTX 4050 graphics, aluminum models | N44882-xx1        |
| AMD Ryzen 7 PRO 7840HS processor and RTX 3050 graphics, aluminum models | N44887-xx1        |
| AMD Ryzen 7 PRO 7840HS processor and RTX 4060 graphics, plastic models  | N44880-xx1        |
| AMD Ryzen 7 PRO 7840HS processor and RTX 4050 graphics, plastic models  | N44879-xx1        |
| AMD Ryzen 5 PRO 7640HS processor and RTX 4050 graphics, aluminum models | N44881-xx1        |
| AMD Ryzen 5 PRO 7640HS processor and RTX 3050 graphics, aluminum models | N44886-xx1        |
| AMD Ryzen 5 PRO 7640HS processor and RTX 4050 graphics, plastic models  | N44878-xx1        |

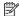

NOTE: You do not have to remove the heat sink before you remove the system board.

Before removing the system board, follow these steps:

- Prepare the computer for disassembly (see Preparation for disassembly on page 39).
- Remove the bottom cover (see **Bottom cover on page 39**).
- Remove the battery (see <u>Battery on page 41</u>).

When you replace the system board, be sure to remove the following components (as applicable) from the defective system board and install them on the replacement system board:

- Solid-state drive (see Solid-state drive on page 35).
- Memory modules (see Memory modules on page 37).
- WLAN module (see WLAN module, limited-feature models on page 42).

#### **Full-feature models**

Remove the system board from full-feature models:

- Disconnect the following cables from the system board:
  - IR sensor board (1)
  - Display cable (2) (ZIF)
  - Speaker cable (3)
  - Audio board cable (ZIF) (4)

- Left fan cable (5)
- Touchpad cable (ZIF) (6)
- Keyboard cable (ZIF) (7)
- Right fan cable (8)
- Wireless antenna cables from the WLAN module (9)
- Four-zone backlight cable (ZIF) (10)
- USB board cable (ZIF) (11)

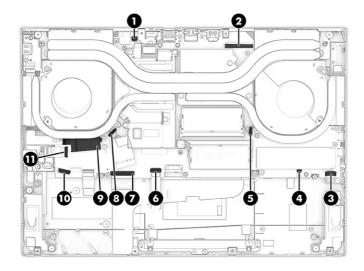

2. Remove the nine Phillips M2.0 × 3.5 screws from the system board.

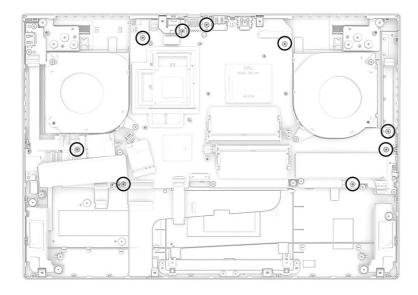

3. Lift the right side of the system board (1), and then pull the system board to the right to remove it (2). The bracket at the top of the system board might separate from the board (3) when you remove it.

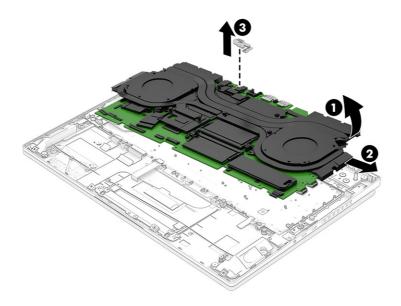

#### Limited-feature models

Remove the system board from limited-feature models:

- 1. Disconnect the following cables from the system board:
  - Display cable (ZIF) (1)
  - IR board cable (ZIF) (2)
  - USB/RJ-45 board cable (3)
  - Audio board cable (ZIF) (4)
  - Left fan cable **(5)**
  - Wireless antenna cables from the WLAN module (6)
  - Keyboard cable (7)
  - Right fan cable (8)
  - Touchpad cable (ZIF) (9)
  - Four-zone backlight cable (ZIF) (10)
  - Power connector cable (ZIF) (11)
  - One-zone backlight cable (ZIF) (12)

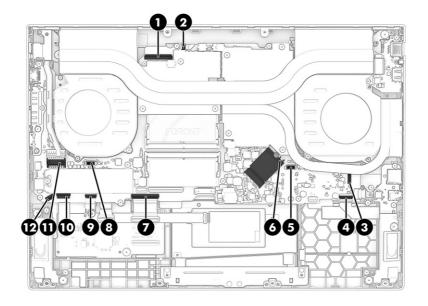

2. Remove the 11 Phillips  $M2.0 \times 3.5$  screws from the system board.

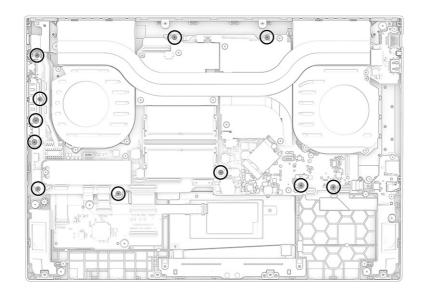

3. Lift the right side of the system board (1), and then pull the system board to the right to remove it (2). The USB port bracket might separate from the board (3) when you remove it.

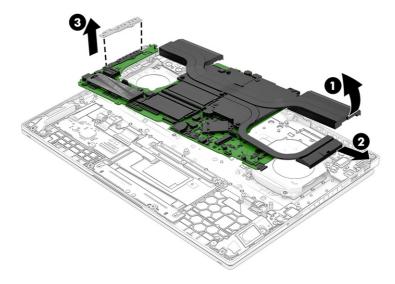

- 4. If you are replacing the system board, you must remove the heat sink from the old system board and install it on the new system board. The following illustrations show replacement thermal material locations.
- NOTE: The heat sink comes with thermal material preapplied. You only need to replace thermal material when the heat sink is reused. The thermal pad should be reusable.

Thoroughly clean and replace the thermal paste and gel from the surfaces on the system board components each time the heat sink is removed. The thermal pads are reusable. Be sure that gray thermal grease (1), white thermal gel (gap filler) (2), and thermal pads (3) are installed on the system board as shown in the following illustrations.

Full-feature models with the following 80 W graphics cards: RTX 4080

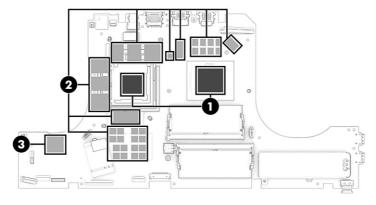

Full-feature models with the following 80 W graphics card: RTX 4050/4060/4070

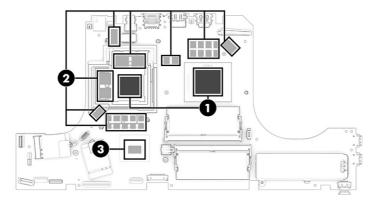

Full-feature models with a 60 W graphics card

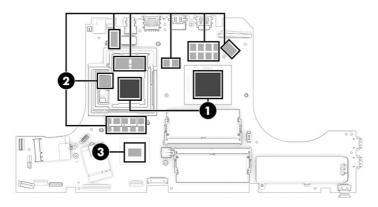

Thoroughly clean and replace the thermal paste from the surfaces on the system board components each time the heat sink is removed. The thermal pads are reusable. Be sure that gray thermal grease (1) and thermal gel (2) are installed on the system board as shown in the following illustration.

#### Limited-feature models with an 80 W graphics card

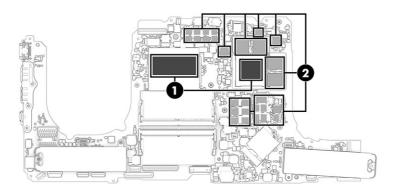

To install the system board, reverse this procedure.

#### IR board

To remove the IR board, use this procedure and illustration.

Table 6-11 IR board description and part number

| Description    | Spare part number |
|----------------|-------------------|
| IR board       | N44756-001        |
| IR board cable | N44745-001        |

#### Before removing the IR board, follow these steps:

- 1. Prepare the computer for disassembly (see Preparation for disassembly on page 39).
- Remove the bottom cover (see <u>Bottom cover on page 39</u>).
- 3. Remove the battery (see Battery on page 41).
- 4. Remove the system board (see System board with heat sink on page 50).

#### Remove the IR board:

Remove the Phillips M2.0 × 2.0 screw that secures the board to the computer (1), and then remove the board (2).

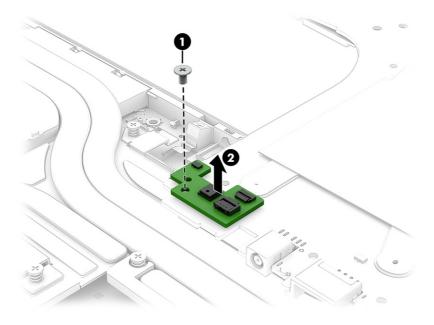

To install the IR board, reverse this procedure.

# Audio board, full-feature models

To remove the audio board, use this procedure and illustration.

Table 6-12 Audio board description and part number

| Description       | Spare part number |
|-------------------|-------------------|
| Audio board       | N44734-001        |
| Audio board cable | N44748-001        |

Before removing the audio board, follow these steps:

- 1. Prepare the computer for disassembly (see Preparation for disassembly on page 39).
- 2. Remove the bottom cover (see Bottom cover on page 39).
- 3. Remove the battery (see Battery on page 41).
- 4. Remove the system board with heat sink (see System board with heat sink on page 50).

#### Remove the audio board:

- 1. Disconnect the cable from the ZIF connector (1) on the audio board.
- 2. Remove the two Phillips M2.0 × 3.5 screws (2) that secure the board to the computer.
- 3. Lift back of board up, and then pull board into the computer to remove it (3).

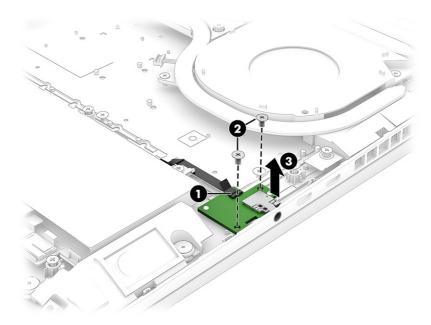

To install the audio board, reverse this procedure.

#### Audio board, limited-feature models

To remove the audio board, use this procedure and illustration.

Table 6-13 Audio board description and part number

| Description       | Spare part number |
|-------------------|-------------------|
| Audio board       | N44733-001        |
| Audio board cable | N44746-001        |

#### Before removing the audio board, follow these steps:

- 1. Prepare the computer for disassembly (see Preparation for disassembly on page 39).
- 2. Remove the bottom cover (see Bottom cover on page 39).

- 3. Remove the battery (see Battery on page 41).
- 4. Remove the left speaker (see Speakers on page 45).

#### Remove the audio board:

- 1. Remove the two Phillips M2.0 × 3.5 screws (1) that secure the board to the computer.
- 2. Lift back of board up, and then turn the board upside down (2).
- 3. Remove the tape from the connector on the bottom of the board (3).
- 4. Disconnect the cable from the ZIF connector (4) on the bottom of the board.

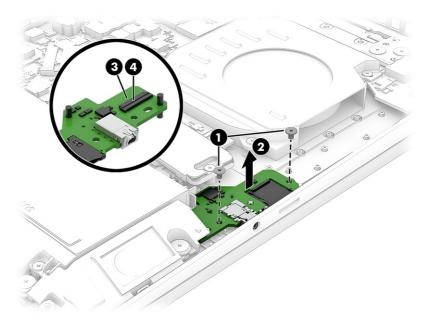

To install the audio board, reverse this procedure.

# **Touchpad**

To remove the touchpad, use this procedure and illustration.

Table 6-14 Touchpad description and part number

| Description                               | Spare part number |
|-------------------------------------------|-------------------|
| Touchpad for use in plastic models        | N44780-001        |
| Touchpad for use in aluminum models       | N44781-001        |
| Touchpad cable for use in plastic models  | N44753-001        |
| Touchpad cable for use in aluminum models | N44747-001        |

Before removing the touchpad, follow these steps:

- 1. Prepare the computer for disassembly (see Preparation for disassembly on page 39).
- 2. Remove the bottom cover (see Bottom cover on page 39).

3. Remove the battery (see Battery on page 41).

#### Remove the touchpad:

1. Remove the four Phillips M2.0 × 2.5 screws (1) that secure the touchpad bracket to the computer, and then remove the bracket (2).

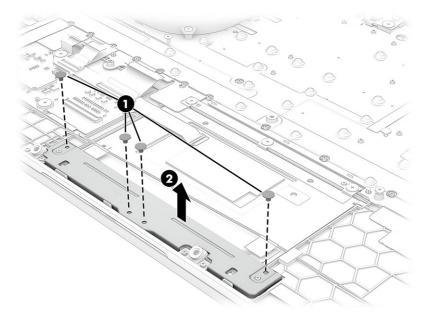

2. Lift the bottom of the system board to access the screws at the top of the touchpad.

You do not have to completely remove the system board. Remove all system board screws, disconnect the cables at the bottom and both sides of the system board, and then lift the system board up to access the touchpad screws. For more information, see <a href="System board with heat sink">System board with heat sink</a> on page 50.

- NOTE: All the cables except for the rear side connected to the system board (including the WLAN antennas and fan cables) should be disconnected before lifting the system board.
- 3. Remove the tape from the connector on the touchpad (1), and then disconnect the touchpad cable (2) from the touchpad ZIF connector.
- 4. Lift the shielding off the top of the touchpad to allow access to the screws (3).
- 5. Remove the three Phillips  $M2.0 \times 2.0$  screws (4) that secure the touchpad to the computer.

6. Lift the top of the touchpad (5), and then pull it into the computer to remove it (6).

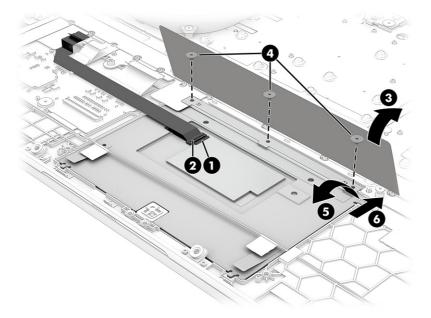

To install the touchpad, reverse this procedure.

# Fans, full-feature models

To remove the fans, use this procedure and illustration.

Table 6-15 Fan descriptions and part numbers

| Description                                                        | Spare part number |
|--------------------------------------------------------------------|-------------------|
| Fan kit, 80 W (models with RTX 4xxx graphics) (includes both fans) | N44737-001        |
| Fan kit, 60 W (models with RTX 3xxx graphics) (includes both fans) | N44741-001        |

Before removing the fans, follow these steps:

- 1. Prepare the computer for disassembly (see Preparation for disassembly on page 39).
- 2. Remove the bottom cover (see Bottom cover on page 39).
- 3. Disconnect the battery cable from the system board (see Battery on page 41).
- 4. Remove the system board with heat sink (see System board with heat sink on page 50).

#### Remove the fans:

1. Remove the three Phillips  $M2.0 \times 3.5$  screws (1) that secure each fan to the computer.

#### 2. Remove the fans (2).

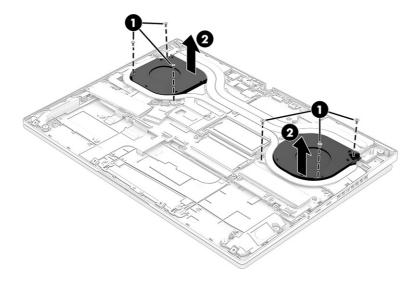

To install the fans, reverse this procedure.

### Power connector, limited-feature models

To remove the power connector, use this procedure and illustration.

Table 6-16 Power connector description and part number

| Description     | Spare part number |
|-----------------|-------------------|
| Power connector | N44736-001        |

Before removing the power connector, follow these steps:

- 1. Prepare the computer for disassembly (see Preparation for disassembly on page 39).
- 2. Remove the bottom cover (see Bottom cover on page 39).
- 3. Disconnect the battery cable from the system board (see <u>Battery on page 41</u>).
- 4. Remove the system board with heat sink (see System board with heat sink on page 50).

#### Remove the power connector:

- 1. Remove the four Phillips M2.5 × 3.0 screws (1) from the hinge bracket.
- 2. Remove the bracket (2).

The screws and bracket also secure the right display hinge.

3. Disconnect the cable from the system board (3).

4. Remove the power connector and cable from the computer (4).

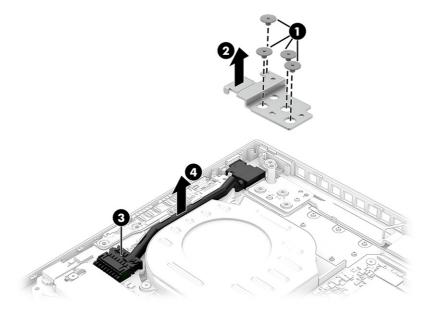

To install the power connector, reverse this procedure.

# Display assembly

To remove and disassemble the display assembly, use these procedures and illustrations.

Full hinge-up displays are not available as spare parts. Spare parts for displays are available only at the subcomponent level.

Before removing the display panel, follow these steps:

- 1. Prepare the computer for disassembly (see Preparation for disassembly on page 39).
- 2. Remove the bottom cover (see Bottom cover on page 39).
- 3. Disconnect the battery cable from the system board (see Battery on page 41).

Remove the display assembly:

- NOTE: You can remove the bezel, display panel, and camera module without removing the entire display assembly from the computer.
  - 1. You can remove the bezel with the display assembly connected to the computer. To remove the bezel:
    - a. Use your finger to release the bottom edge of the bezel (1) from the display assembly.
    - b. From the outside of the bezel, release the top, left, and right edges of the bezel (2) from the display assembly.
    - c. Remove the display bezel (3) from the display assembly.
  - IMPORTANT: To avoid damaging the panel, **do not use a tool** to release the inside of the bezel. You can use a tool only when you insert it from the outside of the top, left, and right sides of the bezel. Use your fingers to lift up on the bezel. Avoid pressing down on the panel during removal.

The bezel is available as spare part number N44757-001 in aluminum models and N44758-001 in plastic models.

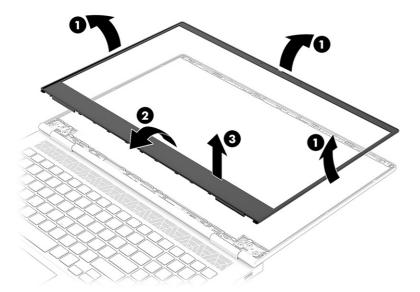

#### 2. To remove the display panel:

- a. At the bottom left and right corners of the display panel, insert tweezers into the hole at the end of the stretchable tape (1) that is installed under the left and right sides of the display panel.
- b. While turning the tweezers (2), wrap the tape around the tweezers as you continue to pull the tape (3) out from behind the display panel.
- c. Lift the panel off the display enclosure (4).
- NOTE: In this procedure, the display assembly will not be connected to the computer.

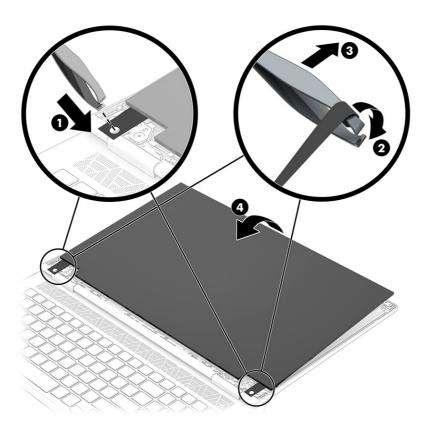

- d. Peel the conductive tape (1) off the connector cable.
- e. Peel the tape (2) off the connector on the back of the display panel.
- f. Lift the locking latch (3) from the connector.
- g. Pull the cable (4) out of the connector.
- h. Remove the conductive tape strip (5) from the connector.
- NOTE: The number of pieces of tape that secure the cable to the connector can vary.

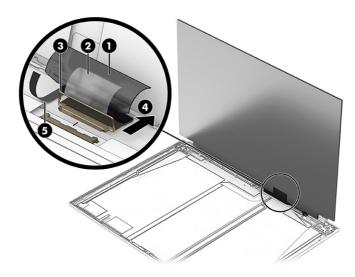

i. When installing a display panel, be sure to install the tape on the left and right sides of the display back cover as shown in the following illustration. Display panel tape is available as spare part number N44766-001.

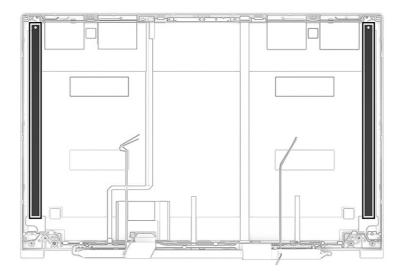

Display panels are available as the following spare part numbers:

- N44826-001–FHD, 250 nits
- N44827-001–FHD, 300 nits
- N44828-001–QHD, 300 nits
- 3. To replace the camera module:
  - **a.** Use to tool to detach the module **(1)** from the display back cover. The module is attached with double-sided adhesive.
  - b. Disconnect the cable from the ZIF connector on the camera module (2), and then remove the module.

The camera module is available as spare part number N44735-001.

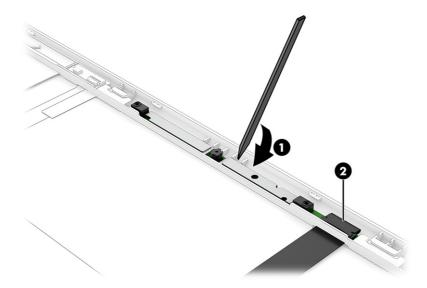

4. You must remove the display assembly from the computer to remove the remaining components. Remove the wireless antenna cable from the clips along its routing path on the computer.

#### **Full-feature models**

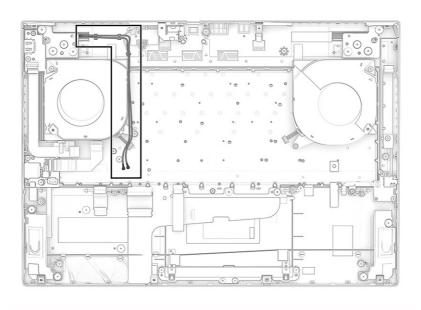

Limited-feature models

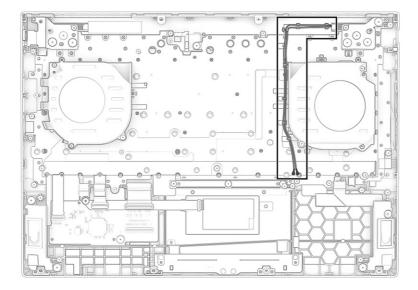

5. Remove the Phillips M2.0 × 3.0 screw from each hinge cover (1), and then push from the inside of the hinges away from the computer to release them (2). Note that a rubber insert is inside the hinge covers. Hinge covers are available as spare part number N44764-001.

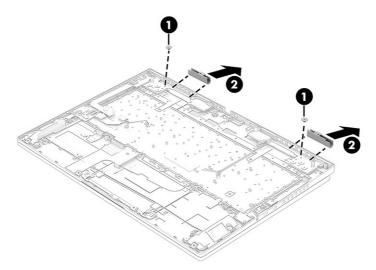

Before installing the hinge covers, be sure to place the two rubber pieces into the gaps on the reverse side of the top cover with keyboard as shown in the following illustration.

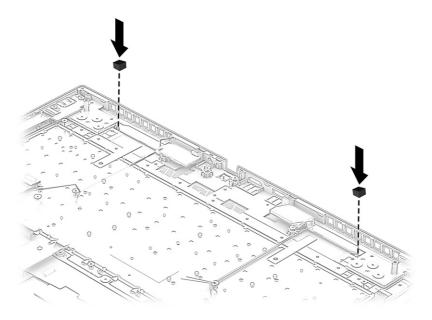

- 6. Remove any Mylar that covers the screws.
- 7. Remove the four Phillips M2.5 × 3.0 screws (1) from each hinge.
- 8. Remove the metal brackets from each hinge (2).
- 9. Open the display to 45° to open the hinges (3).
- 10. Separate the display from the computer while pulling the hinges (4) and cables (5) out of the slots in the computer.

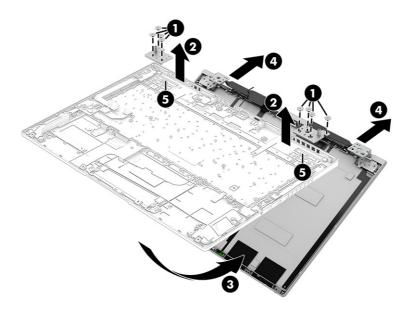

- 11. To remove the hinges from the display back cover:
  - a. Remove the three broadhead Phillips  $M2.0 \times 2.5$  screws (1) and Phillips  $M2.0 \times 3.0$  screw (2) that secure each hinge and bracket to the display back cover.

b. Remove the hinges with brackets (3).

The display hinges are available using spare part number N44765-001.

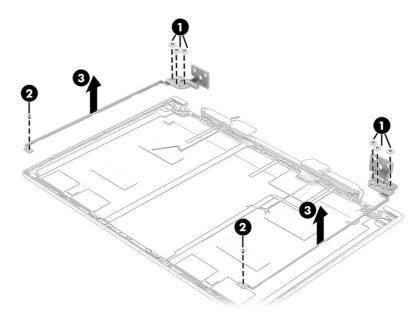

#### 12. To remove the wireless antennas:

- a. Release the wireless antenna cables from the retention clips (1) along the top and side of the display back cover.
- b. Peel the wireless antennas off the display rear cover (2). The antennas are attached with double-sided adhesive. The wireless antennas are available using spare part number N44730-001 for plastic models and N44731-001 for aluminum models.

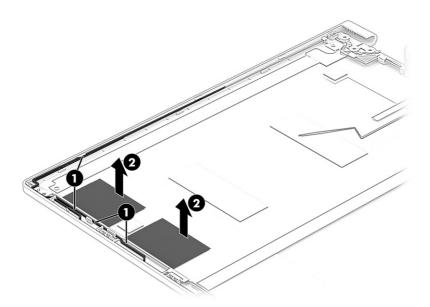

**13.** To remove the display cable:

 Peel the cable off the inside of the display rear cover and remove the cable from the retention clips at the bottom of the display rear cover.

The display cable is available as the following spare part numbers:

N44761-001: For use in aluminum models with a QHD display

N44762-001: For use in aluminum models with an FHD display

N44763-001: For use in plastic models with an FHD display

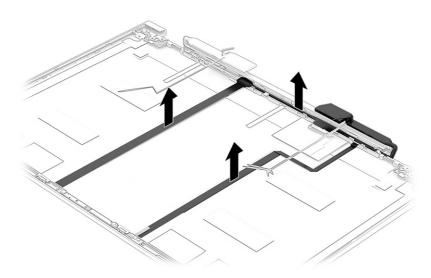

To reassemble and replace the display assembly, reverse this procedure.

## Top cover with keyboard

The top cover with keyboard remains after removing all other spare parts from the computer. In this section, the first table provides the main spare part number for the top covers with keyboards. The second table provides the country codes.

Table 6-17 Top cover with keyboard descriptions and part numbers

| Description                                                    | Spare part number |
|----------------------------------------------------------------|-------------------|
| Aluminum, 4-zone lighting, numeric keypad                      | N56101-xx1        |
| Aluminum, 4-zone lighting                                      | N56102-xx1        |
| Aluminum, 1-zone lighting, numeric keypad                      | N56103-xx1        |
| Aluminum, 1-zone lighting                                      | N56104-xx1        |
| Plastic, 1-zone lighting, models with RTX 4xxx (80 W) graphics | N45350-xx1        |
| Plastic, 4-zone lighting, models with RTX 4xxx (80 W) graphics | N45347-xx1        |

Table 6-18 Spare part country codes

| For use in country or region Spare part number region Spare part region Spare part region Spare part number region Spare part region Spare part region Spare part number region Spare part number region Spare part number region Spare part number region Spare part number region Spare part number spare part number region Spare part number spare part number spare part number |                         |      |                 |      |                |      |
|----------------------------------------------------------------------------------------------------|-------------------------|------|-----------------|------|----------------|------|
| Brazil -201 Iceland -DD1 Slovenia -BA1  Bulgaria -261 India -D61 South Korea -AD1  Chile -161 Israel -BB1 Spain -071  Czech Republic/Slovakia -FL1 Italy -061 Switzerland -BG1  Denmark -081 Japan -291 Taiwan -AB1  Denmark, Finland, and Norway -DH1 The Netherlands -BG1  French Canada -DB1 Northern Africa -FP1 Turkey -141  Finland/Sweden -B71 Norway -091 Turkey-F -541  France -051 Portugal -131 Ukraine -BD1  Germany -041 Romania -271 United Kingdom -031                                                                                                    | •                       |      |                 |      |                | • •  |
| Bulgaria-261India-D61South Korea-AD1Chile-161Israel-BB1Spain-071Czech Republic/Slovakia-FL1Italy-061Switzerland-BG1Denmark-081Japan-291Taiwan-AB1Denmark, Finland, and Norway-DH1The Netherlands-B31Thailand-281French Canada-DB1Northern Africa-FP1Turkey-141Finland/Sweden-B71Norway-091Turkey-F-541France-051Portugal-131Ukraine-BD1Germany-041Romania-271United Kingdom-031                                                                                                    | Belgium                 | -A41 | Hungary         | -211 | Saudi Arabia   | -171 |
| Chile -161 Israel -BB1 Spain -071  Czech Republic/Slovakia -FL1 Italy -061 Switzerland -BG1  Denmark -081 Japan -291 Taiwan -AB1  Denmark, Finland, and Norway -DH1 The Netherlands -B31 Thailand -281  French Canada -DB1 Northern Africa -FP1 Turkey -141  Finland/Sweden -B71 Norway -091 Turkey-F -541  France -051 Portugal -131 Ukraine -BD1  Germany -041 Romania -271 United Kingdom -031                                                                                                    | Brazil                  | -201 | Iceland         | -DD1 | Slovenia       | -BA1 |
| Czech Republic/Slovakia -FL1 Italy -061 Switzerland -BG1  Denmark -081 Japan -291 Taiwan -AB1  Denmark, Finland, and Norway -DH1 The Netherlands -B31 Thailand -281  French Canada -DB1 Northern Africa -FP1 Turkey -141  Finland/Sweden -B71 Norway -091 Turkey-F -541  France -051 Portugal -131 Ukraine -BD1  Germany -041 Romania -271 United Kingdom -031                                                                                                    | Bulgaria                | -261 | India           | -D61 | South Korea    | -AD1 |
| Denmark-081Japan-291Taiwan-AB1Denmark, Finland, and<br>Norway-DH1The Netherlands-B31Thailand-281French Canada-DB1Northern Africa-FP1Turkey-141Finland/Sweden-B71Norway-091Turkey-F-541France-051Portugal-131Ukraine-BD1Germany-041Romania-271United Kingdom-031                                                                                                    | Chile                   | -161 | Israel          | -BB1 | Spain          | -071 |
| Denmark, Finland, and Norway  French Canada -DB1 Northern Africa -FP1 Turkey -141  Finland/Sweden -B71 Norway -091 Turkey-F -541  France -051 Portugal -131 Ukraine -BD1  Germany -041 Romania -271 United Kingdom -031                                                                                                    | Czech Republic/Slovakia | -FL1 | Italy           | -061 | Switzerland    | -BG1 |
| Norway         French Canada         -DB1         Northern Africa         -FP1         Turkey         -141           Finland/Sweden         -B71         Norway         -091         Turkey-F         -541           France         -051         Portugal         -131         Ukraine         -BD1           Germany         -041         Romania         -271         United Kingdom         -031                                                                                                    | Denmark                 | -081 | Japan           | -291 | Taiwan         | -AB1 |
| Finland/Sweden -B71 Norway -091 Turkey-F -541  France -051 Portugal -131 Ukraine -BD1  Germany -041 Romania -271 United Kingdom -031                                                                                                    | · ·                     | -DH1 | The Netherlands | -B31 | Thailand       | -281 |
| France -051 Portugal -131 Ukraine -BD1  Germany -041 Romania -271 United Kingdom -031                                                                                                    | French Canada           | -DB1 | Northern Africa | -FP1 | Turkey         | -141 |
| Germany -041 Romania -271 United Kingdom -031                                                                                                    | Finland/Sweden          | -B71 | Norway          | -091 | Turkey-F       | -541 |
|                                                                                                    | France                  | -051 | Portugal        | -131 | Ukraine        | -BD1 |
| Greece -151 Russia -251 United States -001                                                                                                    | Germany                 | -041 | Romania         | -271 | United Kingdom | -031 |
| in indesire the state of the state of the st | Greece                  | -151 | Russia          | -251 | United States  | -001 |

## 7 Using Setup Utility (BIOS)

Setup Utility, or Basic Input/Output System (BIOS), controls communication between all the input and output devices on the system (such as disk drives, display, keyboard, mouse, and printer). Setup Utility (BIOS) includes settings for the types of devices installed, the startup sequence of the computer, and the amount of system and extended memory.

NOTE: To start Setup Utility on convertible computers, your computer must be in notebook mode and you must use the keyboard attached to your notebook.

## Starting Setup Utility (BIOS)

You have several ways to access the Setup Utility (BIOS).

- IMPORTANT: Use extreme care when making changes in Setup Utility (BIOS). Errors can prevent the computer from operating properly.
  - Turn on or restart the computer and quickly press f10.

- or -

Turn on or restart the computer, quickly press esc, and then press f10 when the Start menu is displayed.

## **Updating Setup Utility (BIOS)**

Updated versions of Setup Utility (BIOS) might be available on the HP website. Most BIOS updates on the HP website are packaged in compressed files called *SoftPaqs*. Some download packages contain a file named Readme.txt, which contains information regarding installing and troubleshooting the file.

## Determining the BIOS version

To decide whether you need to update Setup Utility (BIOS), first determine the BIOS version on your computer.

To reveal the BIOS version information (also known as *ROM date* and *System BIOS*), use one of these options.

- HP Support Assistant
  - Select the Search icon in the taskbar, type support in the search box, and then select the HP Support Assistant app.

- or -

Select the question mark icon in the taskbar.

- Under My notebook, select Specifications.
- Setup Utility (BIOS)
  - 1. Start Setup Utility (BIOS) (see Starting Setup Utility (BIOS) on page 73).

- 2. Select Main, and then make note of the BIOS version.
- 3. Select Exit, select one of the options, and then follow the on-screen instructions.
- In Windows, press ctrl+alt+s.

To check for later BIOS versions, see Preparing for a BIOS update on page 74.

### Preparing for a BIOS update

Be sure to follow all prerequisites before downloading and installing a BIOS update.

- IMPORTANT: To reduce the risk of damage to the computer or an unsuccessful installation, download and install a BIOS update only when the computer is connected to reliable external power using the AC adapter. Do not download or install a BIOS update while the computer is running on battery power, docked in an optional docking device, or connected to an optional power source. During the download and installation, follow these instructions:
  - Do not disconnect power from the computer by unplugging the power cord from the AC outlet.
  - Do not shut down the computer or initiate Sleep.
  - Do not insert, remove, connect, or disconnect any device, cable, or cord.
- NOTE: If your computer is connected to a network, consult the network administrator before installing any software updates, especially system BIOS updates.

#### Downloading a BIOS update

After you review the prerequisites, you can check for and download BIOS updates.

- Select the Search icon in the taskbar, type support in the search box, and then select the HP Support Assistant app.
  - or -

Select the question mark icon in the taskbar.

- 2. Select **Updates**. The **Checking for Updates** window opens, and Windows checks for updates.
- 3. Follow the on-screen instructions.
- 4. At the download area, follow these steps:
  - a. Identify the most recent BIOS update and compare it to the BIOS version currently installed on your computer. If the update is more recent than your BIOS version, make a note of the date, name, or other identifier. You might need this information to locate the update later, after it has been downloaded to your hard drive.
  - b. Follow the on-screen instructions to download your selection to the hard drive.

Make a note of the path to the location on your hard drive where the BIOS update is downloaded. You will need to access this path when you are ready to install the update.

#### Installing a BIOS update

BIOS installation procedures vary. Follow any instructions that appear on the screen after the download is complete. If no instructions appear, follow these steps.

Select the Search icon in the taskbar, type file in the search box, and then select File Explorer.

- 2. Select your hard drive designation. The hard drive designation is typically Local Disk (C:).
- 3. Using the hard drive path you recorded earlier, open the folder that contains the update.
- Double-click the file that has an .exe extension (for example, *filename*.exe).
   The BIOS installation begins.
- 5. Complete the installation by following the on-screen instructions.
- NOTE: After a message on the screen reports a successful installation, you can delete the downloaded file from your hard drive.

## 8 Using HP PC Hardware Diagnostics

You can use the HP PC Hardware Diagnostics utility to determine whether your computer hardware is running properly. The three versions are HP PC Hardware Diagnostics Windows, HP PC Hardware Diagnostics UEFI (Unified Extensible Firmware Interface), and (for select products only) Remote HP PC Hardware Diagnostics UEFI, a firmware feature.

# Using HP PC Hardware Diagnostics Windows (select products only)

HP PC Hardware Diagnostics Windows is a Windows-based utility that allows you to run diagnostic tests to determine whether the computer hardware is functioning properly. The tool runs within the Windows operating system to diagnose hardware failures.

If HP PC Hardware Diagnostics Windows is not installed on your computer, you must download and install it. To download HP PC Hardware Diagnostics Windows, see <a href="Downloading HP PC Hardware">Downloading HP PC Hardware</a> <a href="Diagnostics Windows on page 77">Diagnostics Windows on page 77</a>.

### Using an HP PC Hardware Diagnostics Windows hardware failure ID code

When HP PC Hardware Diagnostics Windows detects a failure that requires hardware replacement, a 24-digit failure ID code is generated for select component tests. For interactive tests, such as keyboard, mouse, or audio and video palette, you must perform troubleshooting steps before you can receive a failure ID.

- You have several options after you receive a failure ID:
  - Select Next to open the Event Automation Service (EAS) page, where you can log the case.
  - Scan the QR code with your mobile device, which takes you to the EAS page, where you can log
    the case.
  - Select the box next to the 24-digit failure ID to copy your failure code and send it to support.

## Accessing HP PC Hardware Diagnostics Windows

After HP PC Hardware Diagnostics Windows is installed, you can access it from HP Support Assistant or the Start menu.

#### Accessing HP PC Hardware Diagnostics Windows from HP Support Assistant

After HP PC Hardware Diagnostics Windows is installed, follow these steps to access it from HP Support Assistant:

- 1. Complete one of the following tasks:
  - Select the Search icon in the taskbar, type support in the search box, and then select the HP Support Assistant app.
  - Select the question mark icon in the taskbar.
- Select Fixes & Diagnostics.

- 3. Select Run hardware diagnostics, and then select Launch.
- When the tool opens, select the type of diagnostic test that you want to run, and then follow the on-screen instructions.
- NOTE: To stop a diagnostic test, select Cancel.

#### Accessing HP PC Hardware Diagnostics Windows from the Start menu (select products only)

After HP PC Hardware Diagnostics Windows is installed, follow these steps to access it from the Start menu:

- 1. Select the **Start** button, and then select **All apps**.
- 2. Select HP PC Hardware Diagnostics Windows.
- When the tool opens, select the type of diagnostic test that you want to run, and then follow the on-screen instructions.
- NOTE: To stop a diagnostic test, select Cancel.

### Downloading HP PC Hardware Diagnostics Windows

The HP PC Hardware Diagnostics Windows downloading instructions are provided in English only. You must use a Windows computer to download this tool because only .exe files are provided.

#### Downloading the latest HP PC Hardware Diagnostics Windows version from HP

To download HP PC Hardware Diagnostics Windows from HP, follow these steps:

- 1. Go to http://www.hp.com/go/techcenter/pcdiags. The HP PC Diagnostics home page is displayed.
- 2. Select **Download HP Diagnostics Windows**, and then select the specific Windows diagnostics version to download to your computer or a USB flash drive.

The tool downloads to the selected location.

### Downloading the HP PC Hardware Diagnostics Windows from the Microsoft Store

You can download the HP PC Hardware Diagnostics Windows from the Microsoft Store:

- 1. Select the Microsoft Store app on your desktop or select the **Search** icon in the taskbar, and then type Microsoft Store in the search box.
- Type HP PC Hardware Diagnostics Windows in the Microsoft Store search box.
- Follow the on-screen directions.

The tool downloads to the selected location.

## Downloading HP Hardware Diagnostics Windows by product name or number (select products only)

You can download HP PC Hardware Diagnostics Windows by product name or number.

NOTE: For some products, you might have to download the software to a USB flash drive by using the product name or number.

- 1. Go to <a href="http://www.hp.com/support">http://www.hp.com/support</a>.
- 2. Select **Software and Drivers**, select your type of product, and then enter the product name or number in the search box that is displayed.
- In the Diagnostics section, select Download, and then follow the on-screen instructions to select the specific Windows diagnostics version to be downloaded to your computer or USB flash drive.

The tool downloads to the selected location.

### Installing HP PC Hardware Diagnostics Windows

To install HP PC Hardware Diagnostics Windows, navigate to the folder on your computer or the USB flash drive where the .exe file downloaded, double-click the .exe file, and then follow the on-screen instructions.

## Using HP PC Hardware Diagnostics UEFI

HP PC Hardware Diagnostics Unified Extensible Firmware Interface (UEFI) allows you to run diagnostic tests to determine whether the computer hardware is functioning properly. The tool runs outside the operating system so that it can isolate hardware failures from issues that are caused by the operating system or other software components.

NOTE: For some products, you must use a Windows computer and a USB flash drive to download and create the HP UEFI support environment because only .exe files are provided. For more information, see <a href="Downloading HP PC Hardware Diagnostics UEFI">Downloading HP PC Hardware Diagnostics UEFI</a> to a USB flash drive on page 79.

If your PC does not start in Windows, you can use HP PC Hardware Diagnostics UEFI to diagnose hardware issues.

## Using an HP PC Hardware Diagnostics UEFI hardware failure ID code

When HP PC Hardware Diagnostics UEFI detects a failure that requires hardware replacement, a 24-digit failure ID code is generated.

For assistance in solving the problem, complete one of these tasks:

- Select Contact HP, accept the HP privacy disclaimer, and then use a mobile device to scan the
  failure ID code that appears on the next screen. The HP Customer Support Service Center
  page appears with your failure ID and product number automatically filled in. Follow the on-screen
  instructions.
- Contact support, and provide the failure ID code.

## Starting HP PC Hardware Diagnostics UEFI

To start HP PC Hardware Diagnostics UEFI, follow this procedure.

- 1. Turn on or restart the computer, and quickly press esc.
- 2. Press f2.

The BIOS searches three places for the diagnostic tools, in the following order:

- Connected USB flash drive
- NOTE: To download the HP PC Hardware Diagnostics UEFI tool to a USB flash drive, see Downloading the latest HP PC Hardware Diagnostics UEFI version on page 80.
- b. Hard drive
- c. BIOS
- When the diagnostic tool opens, select the type of diagnostic test that you want to run, and then follow the on-screen instructions.

## Starting HP PC Hardware Diagnostics UEFI through HP Hotkey Support software (select products only)

This section describes how to start HP PC Hardware Diagnostics UEFI through HP Hotkey Support software.

- NOTE: You must disable fast boot to access HP PC Hardware Diagnostics UEFI from the HP System Information application. To disable fast boot:
  - Turn on or restart the computer, and when the HP logo appears, press f10 to enter Computer Setup.
  - 2. Select Advanced, and then select Boot Options.
  - Clear Fast Boot.
  - Select Save Changes and Exit, and then select Yes.

To start HP PC Hardware Diagnostics UEFI through HP Hotkey Support software, follow this procedure.

- 1. From the **Start** menu, open the HP System Information Application or enter fn+esc.
- In HP System Information screen, select Run System Diagnostics, select Yes to run the application, and then select Restart.
- IMPORTANT: To prevent loss of data, save your work in all open apps before restarting your computer.
- NOTE: When the restart is complete, the computer will boot to HP PC Hardware Diagnostics UEFI Application. Proceed with the troubleshooting tests.

## Downloading HP PC Hardware Diagnostics UEFI to a USB flash drive

Downloading HP PC Hardware Diagnostics UEFI to a USB flash drive can be useful in some situations.

- HP PC Hardware Diagnostics UEFI is not included in the preinstallation image.
- HP PC Hardware Diagnostics UEFI is not included in the HP Tool partition.
- The hard drive is damaged.
- NOTE: The HP PC Hardware Diagnostics UEFI downloading instructions are provided in English only, and you must use a Windows computer to download and create the HP UEFI support environment because only .exe files are provided.

#### Downloading the latest HP PC Hardware Diagnostics UEFI version

To download the latest HP PC Hardware Diagnostics UEFI version to a USB flash drive, follow this procedure:

- Go to http://www.hp.com/go/techcenter/pcdiags. The HP PC Diagnostics home page is displayed. 1.
- Select Download HP Diagnostics UEFI, and then select Run.

#### Downloading HP PC Hardware Diagnostics UEFI by product name or number (select products only)

You can download HP PC Hardware Diagnostics UEFI by product name or number (select products only) to a USB flash drive.

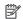

NOTE: For some products, you might have to download the software to a USB flash drive by using the product name or number.

- 1. Go to http://www.hp.com/support.
- Enter the product name or number, select your computer, and then select your operating system.
- In the **Diagnostics** section, follow the on-screen instructions to select and download the specific UEFI Diagnostics version for your computer.

## Using Remote HP PC Hardware Diagnostics UEFI settings (select products only)

Remote HP PC Hardware Diagnostics UEFI is a firmware (BIOS) feature that downloads HP PC Hardware Diagnostics UEFI to your computer. It can then run the diagnostics on your computer, and it might upload results to a preconfigured server.

For more information about Remote HP PC Hardware Diagnostics UEFI, go to http://www.hp.com/go/techcenter/pcdiags, and then select Find out more.

## Downloading Remote HP PC Hardware Diagnostics UEFI

Remote HP PC Hardware Diagnostics UEFI is also available as a SoftPag that you can download to a server.

#### Downloading the latest Remote HP PC Hardware Diagnostics UEFI version

You can download the latest Remote HP PC Hardware Diagnostics UEFI version to a USB flash drive.

- Go to http://www.hp.com/go/techcenter/pcdiags. The HP PC Diagnostics home page is displayed. 1.
- Select Download Remote Diagnostics, and then select Run.

#### Downloading Remote HP PC Hardware Diagnostics UEFI by product name or number

You can download Remote HP PC Hardware Diagnostics UEFI by product name or number.

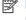

NOTE: For some products, you might have to download the software by using the product name or number.

Go to http://www.hp.com/support.

- Select Software and Drivers, select your type of product, enter the product name or number in the search box that is displayed, select your computer, and then select your operating system.
- 3. In the **Diagnostics** section, follow the on-screen instructions to select and download the **Remote UEFI** version for the product.

### Customizing Remote HP PC Hardware Diagnostics UEFI settings

Using the Remote HP PC Hardware Diagnostics setting in Computer Setup (BIOS), you can perform several customizations.

- Set a schedule for running diagnostics unattended. You can also start diagnostics immediately in interactive mode by selecting Execute Remote HP PC Hardware Diagnostics UEFI.
- Set the location for downloading the diagnostic tools. This feature provides access to the tools
  from the HP website or from a server that has been preconfigured for use. Your computer does
  not require the traditional local storage (such as a hard drive or USB flash drive) to run remote
  diagnostics.
- Set a location for storing the test results. You can also set the user name and password that you use for uploads.
- Display status information about the diagnostics run previously.

To customize Remote HP PC Hardware Diagnostics UEFI settings, follow these steps:

- 1. Turn on or restart the computer, and when the HP logo appears, press f10 to enter Computer Setup.
- 2. Select Advanced, and then select Settings.
- 3. Make your customization selections.
- 4. Select Exit, then select Save Changes and Exit to save your settings.

Your changes take effect when the computer restarts.

#### 9 Backing up, restoring, and recovering

You can use Windows tools or HP software to back up your information, create a restore point, reset your computer, create recovery media, or restore your computer to its factory state. Performing these standard procedures can return your computer to a working state faster.

- If you are performing recovery procedures on a tablet, the tablet battery must be at least 70% charged before you start the recovery process.
- [] IMPORTANT: For a tablet with a detachable keyboard, connect the tablet to the keyboard base before beginning any recovery process.

## Backing up information and creating recovery media

These methods of creating recovery media and backups are available on select products only.

### Using Windows tools for backing up

HP recommends that you back up your information immediately after initial setup. You can do this task either using Windows Backup locally with an external USB flash drive or using online tools.

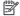

NOTE: If computer storage is 32 GB or less, Microsoft® System Restore is disabled by default.

## Using the HP Cloud Recovery Download Tool to create recovery media (select products only)

You can use the HP Cloud Recovery Download Tool to create HP Recovery media on a bootable USB flash drive.

#### For details:

- Go to http://www.hp.com, search for HP Cloud Recovery, and then select the result that matches the type of computer that you have.
- NOTE: If you cannot create recovery media yourself, contact support to obtain recovery discs. Go to http://www.hp.com/support, select your country or region, and then follow the on-screen instructions.
- IMPORTANT: HP recommends that you follow the Restoring and recovery methods on page 83 to restore your computer before you obtain and use the HP recovery discs. Using a recent backup can return your machine to a working state sooner than using the HP recovery discs. After the system is restored, reinstalling all the operating system software released since your initial purchase can be a lengthy process.

## Restoring and recovering your system

You have several tools available to recover your system both within and outside of Windows if the desktop cannot load.

HP recommends that you attempt to restore your system using the <u>Restoring and recovery methods on page 83.</u>

#### Creating a system restore

System Restore is available in Windows. The System Restore software can automatically or manually create restore points, or snapshots, of the system files and settings on the computer at a particular point.

When you use System Restore, it returns your computer to its state at the time you made the restore point. Your personal files and documents should not be affected.

### Restoring and recovery methods

After you run the first method, test to see whether the issue still exists before you proceed to the next method, which might now be unnecessary.

- 1. Run a Microsoft System Restore.
- Run Reset this PC.
- NOTE: The options Remove everything and then Fully clean the drive can take several hours to complete and leave no information on your computer. It is the safest way to reset your computer before you recycle it.
- 3. Recover using HP Recovery media. For more information, see Recovering using HP Recovery media on page 83.

For more information about the first two methods, see the Get Help app:

- Select the Start button, select All apps, select the Get Help app, and then enter the task you want to perform.
- NOTE: You must be connected to the internet to access the Get Help app.

## Recovering using HP Recovery media

You can use HP Recovery media to recover the operating system and drivers that were installed at the factory. On select products, you can create recovery media on a bootable USB flash drive using the HP Cloud Recovery Download Tool.

For details, see <u>Using the HP Cloud Recovery Download Tool to create recovery media (select products only) on page 82.</u>

NOTE: If you cannot create recovery media yourself, contact support to obtain recovery discs. Go to <a href="http://www.hp.com/support">http://www.hp.com/support</a>, select your country or region, and then follow the on-screen instructions.

To recover your system:

- Insert the HP Recovery media, and then restart the computer.
- NOTE: HP recommends that you follow the Restoring and recovery methods on page 83 to restore your computer before you obtain and use the HP recovery discs. Using a recent backup can return your machine to a working state sooner than using the HP recovery discs. After the system is restored, reinstalling all the operating system software released since your initial purchase can be a lengthy process.

### Changing the computer boot order

If your computer does not restart using the HP Recovery media, you can change the computer boot order, which is the order of devices listed in BIOS for startup information. You can select an optical drive or a USB flash drive, depending on the location of your HP Recovery media.

IMPORTANT: For a tablet with a detachable keyboard, connect the tablet to the keyboard base before beginning these steps.

To change the boot order:

- Insert the HP Recovery media.
- Access the system Startup menu.
  - For computers or tablets with keyboards attached, turn on or restart the computer or tablet, quickly press esc, and then press f9 for boot options.
  - For tablets without keyboards, turn on or restart the tablet, quickly press and hold the volume
    up button, and then select f9.

- or -

Turn on or restart the tablet, quickly press and hold the volume down button, and then select f9.

Select the optical drive or USB flash drive from which you want to boot, and then follow the on-screen instructions.

### Using HP Sure Recover (select products only)

Select computer models are configured with HP Sure Recover, a PC operating system (OS) recovery solution built into the hardware and software. HP Sure Recover can fully restore the HP OS image without installed recovery software.

Using HP Sure Recover, an administrator or user can restore the system and install:

- Latest version of the operating system
- Platform-specific device drivers
- Software applications, in the case of a custom image

To access the latest documentation for HP Sure Recover, go to <a href="http://www.hp.com/support">http://www.hp.com/support</a>. Follow the on-screen instructions to find your product and locate your documentation.

## 10 Specifications

This chapter provides specifications for your computer system.

## Computer specifications

This section provides specifications for your computer. When you travel with your computer, the computer dimensions and weights, input power ratings, and operating specifications provide helpful information.

Table 10-1 Computer specifications

|                                                | Metric                     | U.S.                |  |
|------------------------------------------------|----------------------------|---------------------|--|
| Dimensions                                     |                            |                     |  |
| Width                                          | 369.0 mm                   | 14.50 in            |  |
| Depth                                          | 259.4 mm                   | 10.20 in            |  |
| Height (limited-feature models)                | 23.9 mm                    | 0.94 in             |  |
| Height (full-feature models)                   | 23.5 mm                    | 0.93 in             |  |
| Weight (limited-feature models, 4xxx graphics) | 2362.2 g                   | 5.21 lb             |  |
| Welght (full-feature models, 3xxx graphics)    | 2381.0 g                   | 5.24 lb             |  |
| Welght (full-feature models, 4xxx graphics)    | 2448.2 g                   | 5.40 lb             |  |
| Input power                                    |                            |                     |  |
| Operating voltage and current                  | 19.5 V DC @ 10.3 A - 200 W |                     |  |
|                                                | 19.5 V DC @ 11.8 A - 230 W |                     |  |
|                                                | 20 V DC @ 14 A - 280 W     |                     |  |
| Temperature                                    |                            |                     |  |
| Operating                                      | 5°C to 35°C                | 41°F to 95°F        |  |
| Nonoperating                                   | -20°C to 60°C              | -4°F to 140°F       |  |
| Relative humidity (noncondensing)              |                            |                     |  |
| Operating                                      | 10% to 90%                 |                     |  |
| Nonoperating                                   | 5% to 95%                  |                     |  |
| Maximum altitude (unpressurized)               |                            |                     |  |
| Operating                                      | -15 m to 3,048 m           | -50 ft to 10,000 ft |  |
| Nonoperating                                   | -15 m to 12,192 m          | -50 ft to 40,000 ft |  |

range of temperatures.

## **Display specifications**

This section provides specifications for your display.

Table 10-2 Display specifications

|                         | Metric                  | U.S.    |
|-------------------------|-------------------------|---------|
| Active diagonal size    | 40.9 cm                 | 16.1 in |
| Resolution              | 1920 × 1080 (FHD)       |         |
|                         | 2560 × 1440 (QHD)       |         |
| Surface treatment       | Antiglare               |         |
| Brightness              | 250 nits (45% NTSC)     |         |
|                         | 300 nits (100% sRGB)    |         |
| Refreshrate             | 240 Hz (QHD)            |         |
|                         | 165 Hz (FHD, 100% sRGB) |         |
|                         | 144 Hz (FHD, 45% NTSC)  |         |
| Viewing angle           | UWVA                    |         |
| Backlight               | WLED                    |         |
| Display panel interface | eDP                     |         |

## Solid-state drive specifications

This section provides specifications for your solid-state drives.

Table 10-3 Solid-state drive specifications

|                                   | 256 GB*            | 512 GB*            | 1TB*               |
|-----------------------------------|--------------------|--------------------|--------------------|
| Dimensions                        |                    |                    |                    |
| Height                            | 1.0 mm             | 1.0 mm             | 1.0 mm             |
| Length                            | 50.8 mm            | 50.8 mm            | 50.8 mm            |
| Width                             | 28.9 mm            | 28.9 mm            | 28.9 mm            |
| Weight                            | < 10 g             | < 10 g             | <10 g              |
| Interface type                    | PCle               | PCle               | PCle               |
| Ready time, maximum (to not busy) | 1.0 ms             | <1.0 ms            | 1.0 ms             |
| Access times, logical             | 0.1 ms             | 0.1 ms             | 0.1 ms             |
| Transfer rate                     |                    |                    |                    |
| Sequential read                   | up to 2150 MBps    | up to 2150 MBps    | up to 2150 MBps    |
| Random read                       | Up to 300,000 IOPs | Up to 300,000 IOPs | Up to 300,000 IOPs |
| Sequential write                  | up to 1550 MBps    | up to 1550 MBps    | up to 1550 MBps    |
| Random write                      | Up to 100,000 IOPs | Up to 100,000 IOPs | Up to 100,000 IOPs |

Table 10-3 Solid-state drive specifications (continued)

| Total logical sectors 468,883,296 1,000  Operating temperature 0°C to 70°C (32°F to 158°F)  *1 GB = 1 billion bytes when referring to hard drive storage capacity. Actual accessible | 215,216 1,500,336,38 |
|----------------------------------------------------------------------------------------------------|----------------------|
|                                                                                                    |                      |
| *1 GB = 1 hillion bytes when referring to hard drive storage canacity. Actual accessible                                                                                             |                      |
| less. Actual drive specifications might differ slightly.                                                                                                    | capacity is          |

## 11 Power cord set requirements

This chapter provides power cord requirements for countries and regions.

The wide-range input feature of the computer permits it to operate from any line voltage from 100 V AC to 120 V AC, or from 220 V AC to 240 V AC.

The three-conductor power cord set included with the computer meets the requirements for use in the country or region where the equipment is purchased.

Power cord sets for use in other countries or regions must meet the requirements of the country and region where the computer is used.

## Requirements for all countries

These power cord requirements are applicable to all countries and regions.

- The length of the power cord set must be at least 1.0 m (3.3 ft) and no more than 2.0 m (6.5 ft).
- All power cord sets must be approved by an acceptable accredited agency responsible for evaluation in the country or region where the power cord set will be used.
- The power cord sets must have a minimum current capacity of 10 A and a nominal voltage rating of 125 V AC or 250 V AC, as required by the power system of each country or region.
- The appliance coupler must meet the mechanical configuration of an EN 60 320/IEC 320 Standard Sheet C13 connector for mating with the appliance inlet on the back of the computer.

## Requirements for specific countries and regions

To determine power cord requirements for specific countries and regions, use this table.

Table 11-1 Power cord requirements for specific countries and regions

| Country/region | Accredited agency | Applicable note number |
|----------------|-------------------|------------------------|
| Argentina      | IRAM              | 1                      |
| Australia      | SAA               | 1                      |
| Austria        | OVE               | 1                      |
| Belgium        | CEBEC             | 1                      |
| Brazil         | ABNT              | 1                      |
| Canada         | CSA               | 2                      |
| Chile          | IMQ               | 1                      |
| Denmark        | DEMKO             | 1                      |
| Finland        | FIMKO             | 1                      |
| France         | UTE               | 1                      |

Table 11-1 Power cord requirements for specific countries and regions (continued)

| Country/region             | Accredited agency | Applicable note number |
|----------------------------|-------------------|------------------------|
| Germany                    | VDE               | 1                      |
| India                      | BIS               | 1                      |
| Israel                     | SII               | 1                      |
| Italy                      | IMQ               | 1                      |
| Japan                      | JIS               | 3                      |
| Netherlands                | KEMA              | 1                      |
| New Zealand                | SANZ              | 1                      |
| Norway                     | NEMKO             | 1                      |
| People's Republic of China | CCC               | 4                      |
| Saudi Arabia               | SASO              | 7                      |
| Singapore                  | PSB               | 1                      |
| South Africa               | SABS              | 1                      |
| South Korea                | KTL               | 5                      |
| Sweden                     | SEMKO             | 1                      |
| Switzerland                | SEV               | 1                      |
| Taiwan                     | BSMI              | 6                      |
| Thailand                   | TISI              | 1                      |
| United Kingdom             | ASTA              | 1                      |
| United States              | UL                | 2                      |

- 1. The flexible cord must be Type HO5VV-F, three-conductor, 0.75 mm² conductor size. Power cord set fittings (appliance coupler and wall plug) must bear the certification mark of the agency responsible for evaluation in the country or region where it will be used.
- 2. The flexible cord must be Type SVT/SJT or equivalent, No. 18 AWG, three-conductor. The wall plug must be a two-pole grounding type with a NEMA 5-15P (15 A, 125 V AC) or NEMA 6-15P (15 A, 250 V AC) configuration. CSA or C-UL mark. UL file number must be on each element.
- 3. The appliance coupler, flexible cord, and wall plug must bear a T mark and registration number in accordance with the Japanese Dentori Law. The flexible cord must be Type VCTF, three-conductor, 0.75 mm² or 1.25 mm² conductor size. The wall plug must be a two-pole grounding type with a Japanese Industrial Standard C8303 (7 A, 125 V AC) configuration.
- The flexible cord must be Type RVV, three-conductor, 0.75 mm<sup>2</sup> conductor size. Power cord set fittings (appliance coupler and wall plug) must bear the CCC certification mark.
- 5. The flexible cord must be Type H05VV-F three-conductor, 0.75 mm² conductor size. KTL logo and individual approval number must be on each element. Approval number and logo must be printed on a flag label.
- The flexible cord must be Type HVCTF three-conductor, 1.25 mm² conductor size. Power cord set fittings (appliance coupler, cable, and wall plug) must bear the BSMI certification mark.
- 7. For 127 V AC, the flexible cord must be Type SVT or SJT 3-conductor, 18 AWG, with plug NEMA 5-15P (15 A, 125 V AC), with UL and CSA or C-UL marks. For 240 V AC, the flexible cord must be Type H05VV-F three-conductor, 0.75 mm² or 1.00 mm² conductor size, with plug BS 1363/A with BSI or ASTA marks.

## 12 Recycling

When a nonrechargeable or rechargeable battery has reached the end of its useful life, do not dispose of the battery in general household waste. Follow the local laws and regulations in your area for battery disposal.

HP encourages customers to recycle used electronic hardware, HP original print cartridges, and rechargeable batteries. For more information about recycling programs, see the HP website at <a href="http://www.hp.com/recycle">http://www.hp.com/recycle</a>.

## Index

| Α                               | camera                         | E                                 |
|---------------------------------|--------------------------------|-----------------------------------|
|                                 | identifying 8                  |                                   |
| AC adapter and battery light,   | camera light, identifying 8    | electrostatic discharge (ESD) 26, |
| identifying 6,15                | camera module                  | 27                                |
| AC adapter, spare part          | illustrated 23                 | preventing damage 26-28           |
| number 24                       | spare part number 23           | esc key, identifying 12           |
| action key, identifying 12      | camera privacy cover,          | -                                 |
| antenna                         | identifying 8                  | F                                 |
| illustrated 24                  | caps lock light 11             | fan kit                           |
| spare part number 24            | caring for your computer 30    | illustrated 22, 46, 61            |
| audio board                     | cautions                       | removal 46, 61                    |
| removal 57,58                   | electrostatic discharge 26, 27 | spare part number 46, 61          |
| spare part number 57, 58        | cleaning your computer 30      | spare part numbers 22, 46, 61     |
| audio-out (headphone)/audio-in  | caring for wood veneer 32      | fn key, identifying 12            |
| (microphone) combo jack,        | disinfecting 31                |                                   |
| identifying 7                   | HP Easy Clean 30               | G                                 |
| audio, product description 2    | removing dirt and debris 30    | graphics controller, product      |
| В                               | components                     | description 1                     |
| D                               | bottom 15                      | grounding methods 26-28           |
| backup, creating 82             | display 7,8                    | guidelines                        |
| backups 82                      | keyboard area 9                | packaging 26, 32                  |
| battery                         | left side 6                    | transporting 26, 32               |
| illustrated 21                  | lights 10                      | workstation 26                    |
| spare part number 21            | rear 14                        |                                   |
| bezel                           | right side 5                   | H                                 |
| illustrated 23                  | touchpad 9                     | le avual aluit va                 |
| spare part numbers 23           | computer major components 19   | hard drive                        |
| BIOS                            | computer specifications 85     | product description 2             |
| determining version 73          | connectors                     | specifications 85                 |
| downloading an update 74        | power 6,14                     | HDMI port<br>identifying 5, 15    |
| starting the Setup Utility 73   | control zone 9                 | heat sink                         |
| updating 73                     | _                              | illustrated 20                    |
| Bluetooth label 16              | D                              | spare part numbers 20             |
| boot order, changing 84         | display                        | heat sink assembly                |
| bottom components 15            | specifications 85,86           | removal 48                        |
| bottom cover                    | display assembly               | spare part number 48              |
| illustrated 21                  | subcomponents 22               | hinge                             |
| removal 39                      | display back cover             | illustrated 23                    |
| spare part number 39            | illustrated 24                 | spare part numbers 23             |
| spare part numbers 21 buttons   | spare part numbers 24          | hinge cover                       |
|                                 | display components 7,8         | illustrated 24                    |
| left touchpad 9, 10<br>power 12 | display panel                  | spare part number 24              |
| right touchpad 9,10             | illustrated 23                 | HP OMEN Gaming Hub, using 13      |
| right touchpud 9, 10            | product description 2          | HP PC Hardware Diagnostics UEFI   |
| C                               | spare part numbers 23          | downloading 79                    |
|                                 | display panel cable            | failure ID code 78                |
| calculator key, identifying 13  | illustrated 24                 | HP Hotkey Support                 |
|                                 | spare part number 24           | software 79                       |
|                                 |                                |                                   |

| starting 18, 19                        | WLAN 16                                                                                                    | power cord                       |
|----------------------------------------|----------------------------------------------------------------------------------------------------|----------------------------------|
| using 78                               | left control zone, identifying 9                                                                                                    | requirements for all             |
| HP PC Hardware Diagnostics             | left side components 6                                                                                                    | countries 88                     |
| Windows                                | lights                                                                                                    | requirements for specific        |
| accessing 76,77                        | AC adapter and battery 6, 15                                                                                                    | countries and regions 88         |
| downloading 77                         | camera 8                                                                                                    | set requirements 88              |
| failure ID code 76                     | caps lock 11                                                                                                    | power light, identifying 11      |
|                                        | •                                                                                                    |                                  |
| installing 78                          |                                                                                                    | power requirements, product      |
| using 76                               | power 11                                                                                                    | description 4                    |
| HP Recovery media                      | RJ-45 (network) status 6,15                                                                                                    | primary storage                  |
| recovery 83                            | touchpad 9, 11                                                                                                    | product description 2            |
| HP Sure Recover 84                     | low blue light mode 7                                                                                                    | processor                        |
|                                        |                                                                                                    | product description 1            |
| I                                      | M                                                                                                    | processor, product description 1 |
| illustrated parts cataloa 19           | mamary madula                                                                                                    | product description              |
|                                        | memory module                                                                                                    | audio 2                          |
| integrated numeric keypad,             | product description 2                                                                                                    | display panel 2                  |
| identifying 13                         | memory modules                                                                                                    | graphics controller 1            |
| internal microphones,                  | removal 37                                                                                                    | hard drive 2                     |
| identifying 8                          | spare part numbers 37                                                                                                    | keyboard 3                       |
| IR board                               | microphone                                                                                                    | memory module 2                  |
| removal 56                             | product description 2                                                                                                    |                                  |
| spare part numbers 56                  | model name 1                                                                                                    | microphone 2                     |
| IR sensor board                        | mute light, identifying 11                                                                                                    | operating system 4               |
| illustrated 22                         |                                                                                                    | pointing device 3                |
| spare part number 22                   | N                                                                                                    | ports 3                          |
|                                        |                                                                                                    | power requirements 4             |
| J                                      | network jack, identifying 6, 15                                                                                                    | primary storage 2                |
|                                        | num lock key, identifying 13                                                                                                    | product name 1                   |
| jacks                                  |                                                                                                    | RJ-45 (network) 2                |
| audio-out (headphone)/audio-in         | 0                                                                                                    | security 4                       |
| (microphone) 7                         | OMEN key, identifying 12                                                                                                    | sensors 3                        |
| network 6, 15                          | operating system, product                                                                                                    | serviceability 4                 |
| RJ-45 (network) 6, 15                  | The state of the state of the s | solid-state drive 2              |
| , , , , ,                              | description 4                                                                                                    | video 2                          |
| K                                      | P                                                                                                    | wireless 2                       |
|                                        | P                                                                                                    | product name 1                   |
| keyboard                               | packaging guidelines 26, 32                                                                                                    | product name and number,         |
| product description 3                  | pointing device, product                                                                                                    | •                                |
| keys                                   | description 3                                                                                                    | computer 16                      |
| action 12                              | ports                                                                                                    | 6                                |
| calculator 13                          | HDMI 5, 15                                                                                                    | R                                |
| esc 12                                 | product description 3                                                                                                    | rear components 14               |
| fn 12                                  | USB 5                                                                                                    | recovery 82                      |
| num lock 13                            |                                                                                                    | discs 83                         |
| OMEN 12                                | USB port with HP Sleep and                                                                                                    | media 83                         |
| Windows 12                             | Charge 6,7                                                                                                    | USB flash drive 83               |
| Windows application 12                 | USB SuperSpeed 15                                                                                                    | recovery media 82                |
| ······································ | USB Type-C port with HP Sleep                                                                                                    | creating using HP Cloud          |
| L                                      | and Charge 5,7                                                                                                    |                                  |
|                                        | power button, identifying 12                                                                                                    | Recovery Download                |
| labels                                 | power connector                                                                                                    | Tool 82                          |
| Bluetooth 16                           | identifying 6, 14                                                                                                    | creating using Windows           |
| regulatory 16                          | removal 62                                                                                                    | tools 82                         |
| serial number 16                       | spare part number 62                                                                                                    | regulatory information           |
| service 16                             |                                                                                                    | regulatory label 16              |
| wireless certification 16              |                                                                                                    | wireless certification labels 16 |
| <del></del>                            |                                                                                                    |                                  |

| Remote HP PC Hardware Diagnostics UEFI settings customizing 81 using 80 removal and replacement procedures 35, 39 solid-state drive 35 restoring 82 restoring and recovery methods 83 right control zone, identifying 9 right side components 5 RJ-45 (network) product description 2 RJ-45 (network) jack door illustrated 21 removal 50 spare part number 21 spare part numbers 50 RJ-45 (network) jack, identifying 6, 15 RJ-45 (network) status lights, identifying 6, 15 | system board illustrated 20 removal 50 spare part numbers 20, 50 system restore 83 system restore point, creating 82  T  top cover with keyboard spare part numbers 71 touchpad illustrated 20 removal 59 settings 9 spare part numbers 20, 59 touchpad buttons identifying 9, 10 touchpad components 9 touchpad light, identifying 9, 11 touchpad settings, adjusting 9 touchpad zone, identifying 9, 10 transporting guidelines 26, 32 traveling with the computer 16 | wireless certification label 16 wireless, product description 2 WLAN antenna kit illustrated 24 spare part number 24 WLAN antennas, identifying 9 WLAN device 16 WLAN label 16 WLAN module removal 42,44 spare part numbers 42,44 workstation guidelines 26 |
|----------------------------------------------------------------------------------------------------|----------------------------------------------------------------------------------------------------|----------------------------------------------------------------------------------------------------|
| S                                                                                                    | U                                                                                                    |                                                                                                    |
| security, product description 4 sensors product description 3 serial number, computer 16 service labels, locating 16 serviceability, product description 4 solid-state drive illustrated 21 product description 2 removal and replacement 35 spare part numbers 21 specifications 86                                                                                                    | illustrated 21 removal 47,50 spare part number 21 spare part numbers 47,50 USB port with HP Sleep and Charge, identifying 6,7 USB port, identifying 5 USB SuperSpeed port, identifying 15 USB Type-C port with HP Sleep and Charge, identifying 5,7                                                                                                    |                                                                                                    |
| spare part country codes 71 speaker                                                                                                    | V                                                                                                    |                                                                                                    |
| illustrated 20 removal 45 spare part number 20, 45 speakers 16 special keys identifying 11 using 11 specifications computer 85 display 85, 86 hard drive 85 solid-state drive 86 static electricity 26, 27 support information 33                                                                                                    | vents, identifying 6, 7, 14, 16 video, product description 2  W  wake-on-voice 8 Windows backup 82 recovery media 82 system restore point 82 Windows application key, identifying 12 Windows key, identifying 12 Windows tools, using 82 wireless antennas, identifying 9                                                                                                    |                                                                                                    |